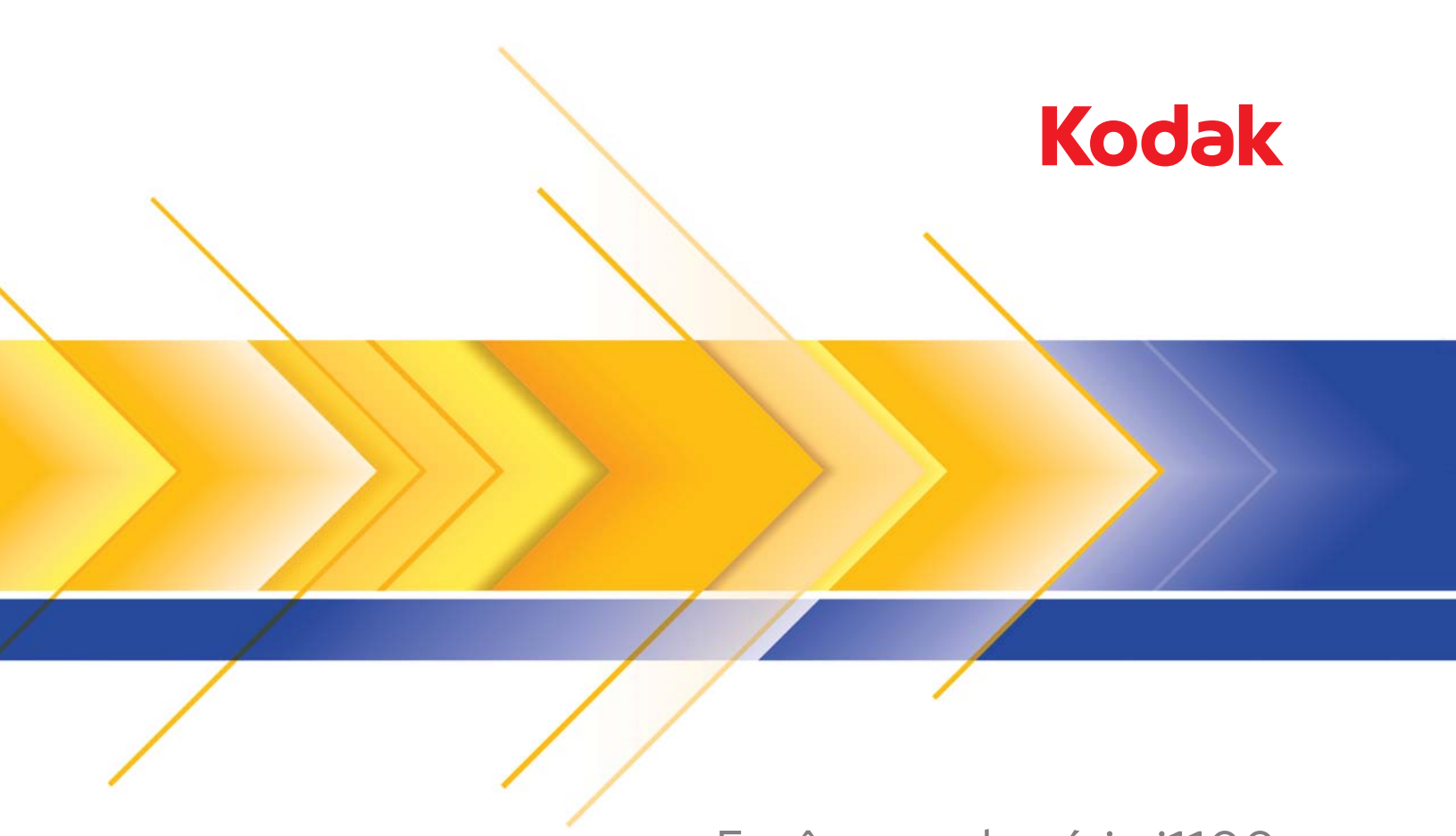

# Escâneres da série i1100

Guia do Usuário

#### **Licenças de terceiros**

This software is based in part on the work of the Independent JPEG Group

Copyright (C)2009-2013 D. R. Commander. All Rights Reserved.

Redistribution and use in source and binary forms, with or without modification, are permitted provided that the following conditions are met:

- Redistributions of source code must retain the above copyright notice, this list of conditions and the following disclaimer.
- Redistributions in binary form must reproduce the above copyright notice, this list of conditions and the following disclaimer in the documentation and/or other materials provided with the distribution.
- Neither the name of the libjpeg-turbo Project nor the names of its contributors may be used to endorse or promote products derived from this software without specific prior written permission.

THIS SOFTWARE IS PROVIDED BY THE COPYRIGHT HOLDERS AND CONTRIBUTORS "AS IS", AND ANY EXPRESS OR IMPLIED WARRANTIES, INCLUDING, BUT NOT LIMITED TO, THE IMPLIED WARRANTIES OF MERCHANTABILITY AND FITNESS FOR A PARTICULAR PURPOSE ARE DISCLAIMED. IN NO EVENT SHALL THE COPYRIGHT HOLDERS OR CONTRIBUTORS BE LIABLE FOR ANY DIRECT, INDIRECT, INCIDENTAL, SPECIAL, EXEMPLARY, OR CONSEQUENTIAL DAMAGES (INCLUDING, BUT NOT LIMITED TO, PROCUREMENT OF SUBSTITUTE GOODS OR SERVICES; LOSS OF USE, DATA, OR PROFITS; OR BUSINESS INTERRUPTION) HOWEVER CAUSED AND ON ANY THEORY OF LIABILITY, WHETHER IN CONTRACT, STRICT LIABILITY, OR TORT (INCLUDING NEGLIGENCE OR OTHERWISE) ARISING IN ANY WAY OUT OF THE USE OF THIS SOFTWARE, EVEN IF ADVISED OF THE POSSIBILITY OF SUCH DAMAGE.

#### **Precauções do usuário**

- Coloque o scanner sobre uma superfície de trabalho firme, plana e capaz de suportar 3,2 kg (7 lb).
- Não instale o scanner em um local sujeito à poeira, umidade ou vapor. Isso poderá causar choque elétrico ou incêndio. Use o scanner e a fonte de alimentação apenas em recintos fechados e secos.
- Certifique-se de que a tomada esteja a, no máximo, 1,52 m do scanner e possa ser facilmente acessada.
- Verifique se o adaptador de energia está firmemente conectado à tomada elétrica. Caso esse procedimento não seja respeitado, poderá ocorrer incêndio ou choque elétrico.
- Não danifique, enrole, corte ou modifique o cabo de alimentação. Isso pode causar incêndio ou choque elétrico.
- Use somente o adaptador CA fornecido com o scanner. Não use o adaptador CA do scanner com qualquer outro produto.
- Deixe espaço suficiente ao redor da tomada para que possa ser desconectada facilmente em caso de emergência.
- Não use o scanner caso ele fique muito quente, exale um odor estranho, emita fumaça ou faça barulhos estranhos. Pare o scanner imediatamente e desconecte o cabo de alimentação da tomada elétrica. Entre em contato com os Serviços Kodak Alaris.
- Não desmonte ou modifique o scanner ou o adaptador de energia CA.
- Não mova o scanner com o cabo de energia ou o cabo de interface acoplado. Isso pode danificar os cabos. Remova o cabo de alimentação da tomada antes de mover o scanner.
- Siga as instruções de limpeza recomendadas pela Kodak Alaris. Não borrifar limpadores líquidos, a ar ou a gás. Esses produtos espalham a sujeira, poeira e partículas dentro do próprio scanner, podendo prejudicar o funcionamento da máquina.
- As Fichas de Dados de Segurança (MSDS) estão disponíveis no site da Kodak Alaris: www.kodakalaris.com/go/msds. Para acessar as MSDS do componente desejado no site, é preciso saber o número de catálogo do produto em questão. Consulte a seção "Suprimentos e materiais", posteriormente neste guia, para obter números de catálogo e suprimentos.
- Esse dispositivo não destina-se a ser usado no campo direto de visão em locais de trabalho com monitores. Para evitar reflexos incômodos em locais de trabalho com monitores, esse dispositivo não pode ser disposto em campos diretos de visão.

#### **Informações ambientais**

- Os escâneres *Kodak* da série i1100 são planejados para corresponder às exigências ambientais ao redor do mundo.
- Existem diretrizes disponíveis para o descarte de itens substituídos durante a manutenção ou reparo. Siga as regulamentações locais ou entre em contato com a Kodak Alaris da sua região para obter mais informações.
- O descarte deste equipamento pode estar sujeito a regulamentação devido a fatores ambientais. Para obter informações de reciclagem ou reutilização, entre em contato com as autoridades locais ou nos EUA, visite o site: www.kodakalaris.com/go/scannerrecycling.
- A embalagem do produto é reciclável.
- As peças foram projetadas para serem reutilizadas e recicladas.
- Os escâneres *Kodak* da série i1100 obedecem ao padrão Energy Star, já vindo de fábrica com tempo-padrão definido em 15 minutos.

#### **União Européia**

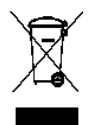

Este símbolo indica que quando o último usuário desejar descartar este produto, deverá enviá-lo a instalações próprias para recuperação e reciclagem. Entre em contato com o seu representante Kodak Alaris local ou visite www.kodakalaris.com/go/recycle para obter informações adicionais sobre os programas de coleta e recuperação disponíveis para este produto.

Consulte a página www.kodakalaris.com/go/REACH para obter informações sobre a presença de substâncias incluídas na lista de possibilidades, de acordo com o artigo 59(1) da Norma (EC) N°1907/2006 (REACH).

#### **Emissão acústica**

Maschinenlärminformationsverordnung – 3, GSGV Der arbeitsplatzbezogene Emissionswert beträgt <70 dB(A).

[Lei de informação sobre ruído de equipamento – 3, GSGV O valor da emissão acústica a que está submetido o operador é <70 dB(A).]

#### **Declarações EMC**

**Estados Unidos**: Este equipamento foi testado e considerado dentro dos limites dos dispositivos digitais Classe B, conforme a Parte 15 das regras da FCC. Esses limites são projetados para oferecer uma proteção aceitável contra interferências prejudiciais nas instalações residenciais. Este equipamento gera, utiliza e pode emitir energia de radiofreqüência. Se as instruções de instalação e utilização fornecidas no manual não forem cumpridas, possivelmente haverá interferências prejudiciais nas radiocomunicações. Contudo, não há garantia de que não haja interferência em determinadas instalações. Se este equipamento causar interferência prejudicial na recepção de rádio ou TV, o que pode ser verificado desligando-se e ligando-se o equipamento, o usuário deverá procurar corrigir essa interferência adotando uma ou mais das seguintes medidas:

- Reorientar ou mover a antena de recepção.
- Aumentar a distância entre o equipamento e o aparelho receptor.
- Conectar o equipamento a outra tomada ou circuito que não aqueles aos quais o aparelho receptor está conectado.
- Solicitar ajuda ao revendedor ou a um técnico de rádio/TV experiente.

As alterações ou modificações feitas sem a aprovação expressa da organização responsável pela conformidade podem invalidar a autoridade do usuário para operar o equipamento. Para assegurar compatibilidade e conformidade com as normas da FCC, use os cabos blindados que forem fornecidos com o produto e os acessórios e componentes adicionais especificados para a instalação do produto.

**Coréia**: Como possui registro EMC para uso doméstico, o equipamento pode ser usado em qualquer área, inclusive áreas residenciais.

미 기기는 가정용으로 전자파적합동록을 한 기기로서 주거지역에서는 물론 모든 지역에서 사용할 수 있습니다.

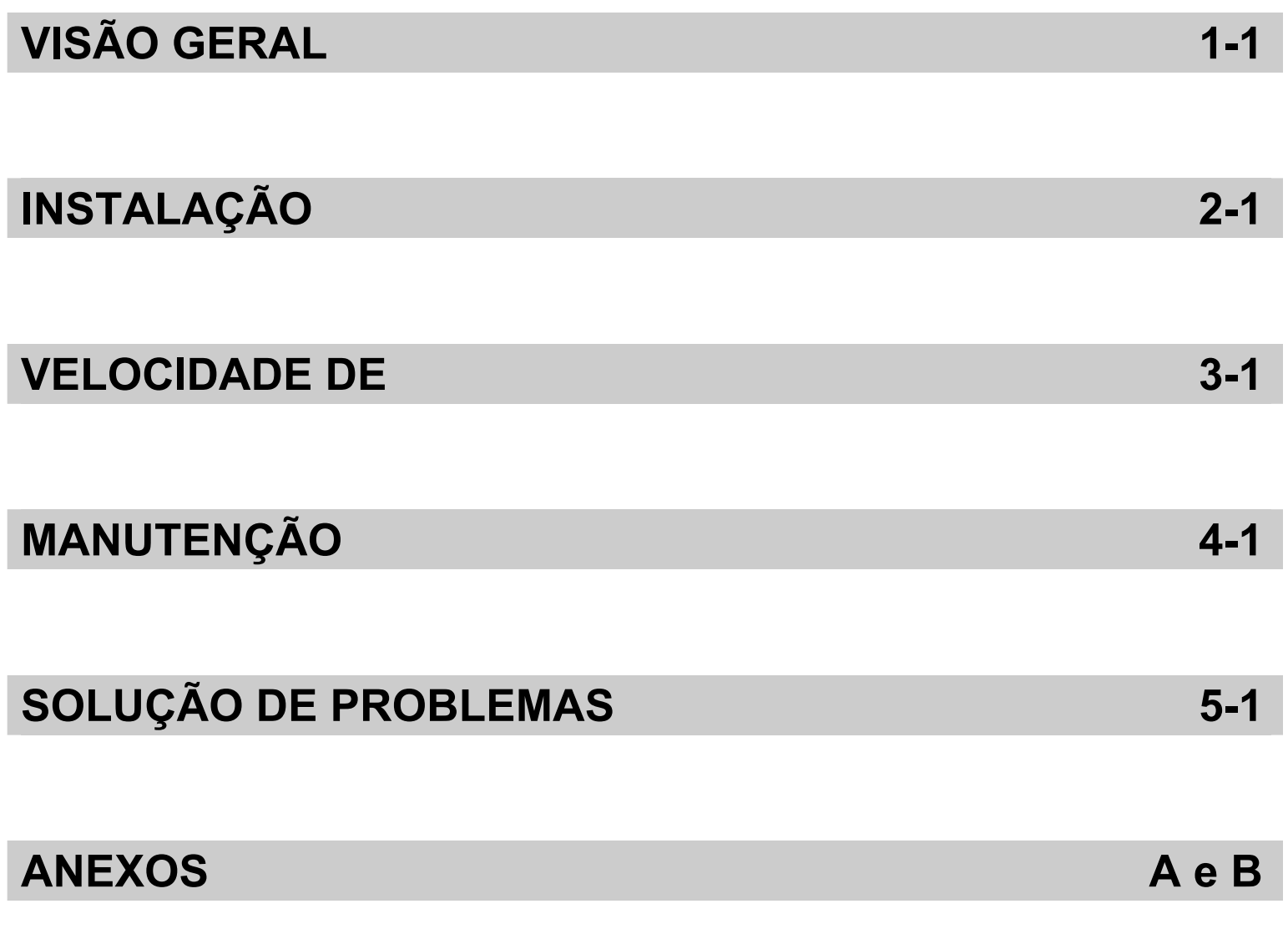

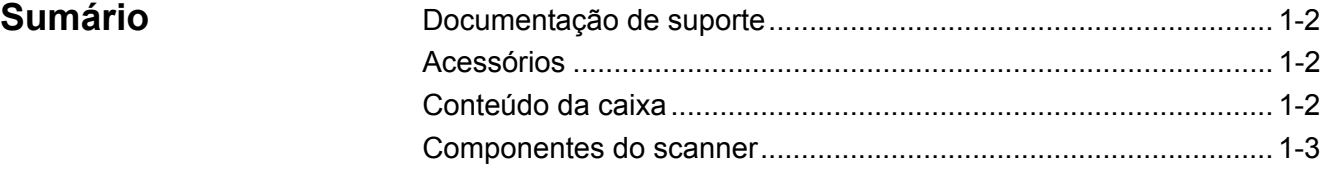

Os escâneres *Kodak* da série i1100 são escâneres compactos para documentos, perfeitos para grupos de trabalho pessoais e de escritório. Todos os modelos de escâner incluem a funcionalidade Smart Touch, a qual permite o envio de documentos para um e-mail, impressora ou vários aplicativos, com o toque de um botão. Os escâneres da série i1100 também oferecem suporte ao Acessório opcional *Kodak* de mesa digitalizadora tamanho A3 ou ao

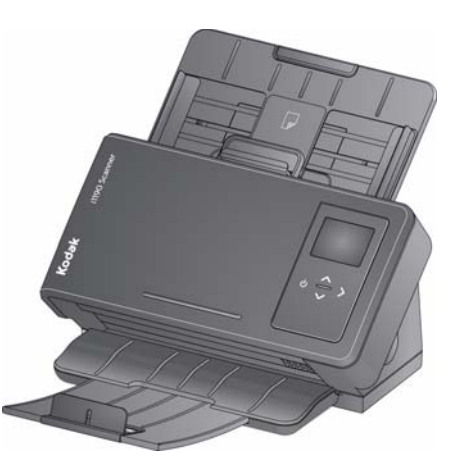

Acessório opcional *Kodak* de mesa digitalizadora tamanho Ofício.

Todos os escâneres empregam a tecnologia de proximidade de toque, a qual permite que você inicie uma ação (por exemplo, comece a digitalização ou role através das opções Smart Touch) sem realmente pressionar botões Start/Scroll (início/rolagem).

Os escâneres *Kodak* da série i1100 incluem os seguintes modelos:

• **Escâneres** *Kodak* **i1190/i1190E** — escâneres duplex capazes de digitalizar 40 páginas por minuto a 200 e 300 dpi em preto e branco, cores e tons de cinza. É possível digitalizar 75 documentos ao mesmo tempo e a luz indireta de dois LEDs proporciona excelente qualidade de imagem.

O escâner i1190E possui capacidades de processamento de imagens integradas *no próprio sistema* para processar imagens dentro do sistema eletrônico do escâner, o que reduz a dependência do processador do PC. Um PC de baixa especificação pode ser utilizado para dar suporte ao escâner i1190E.

• **Escâner** *Kodak Scan Matei* **1150** — escâner duplex capaz de digitalizar 30 páginas por minuto a 200 e 300 dpi em preto e branco, cores e tons de cinza, com capacidade "impulsionada" permitindo que os primeiros 10 documentos sejam processados a 40 páginas por minuto. O escâner i1150 permite a digitalização de 75 documentos ao mesmo tempo e a luz indireta de dois LEDs proporciona excelente qualidade de imagem.

OBSERVAÇÃO: este Guia do usuário fornece informações e procedimentos relativos aos escâneres *Kodak* da série i1100. As ilustrações neste guia apresentam o escâner *Kodak* i1190. O seu modelo pode ser diferente. As informações contidas neste guia aplicam-se a todos os modelos, a menos que haja especificação em contrário.

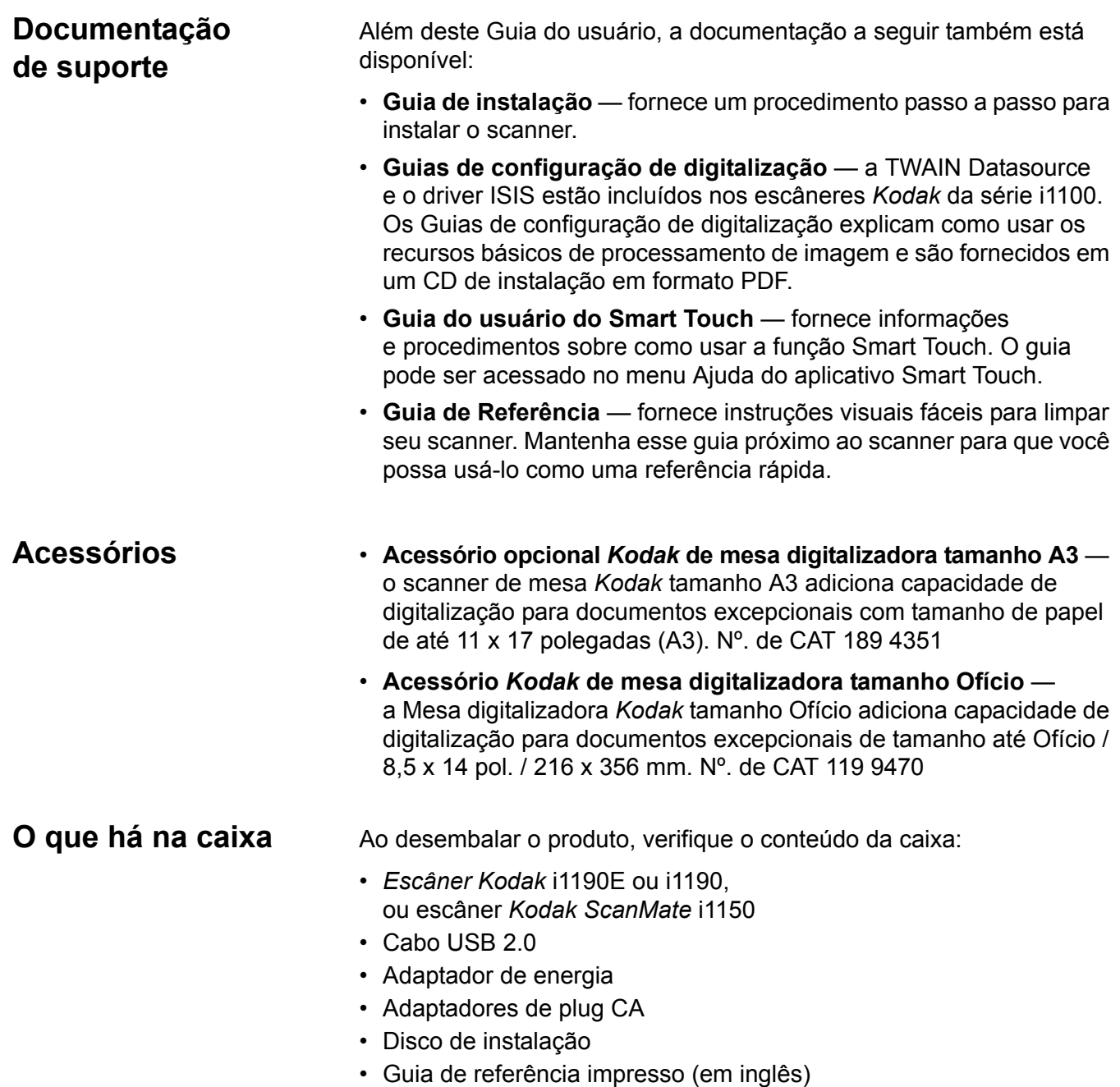

- Guia de instalação impresso
- Folhetos diversos

### **Componentes do scanner Vista frontal**

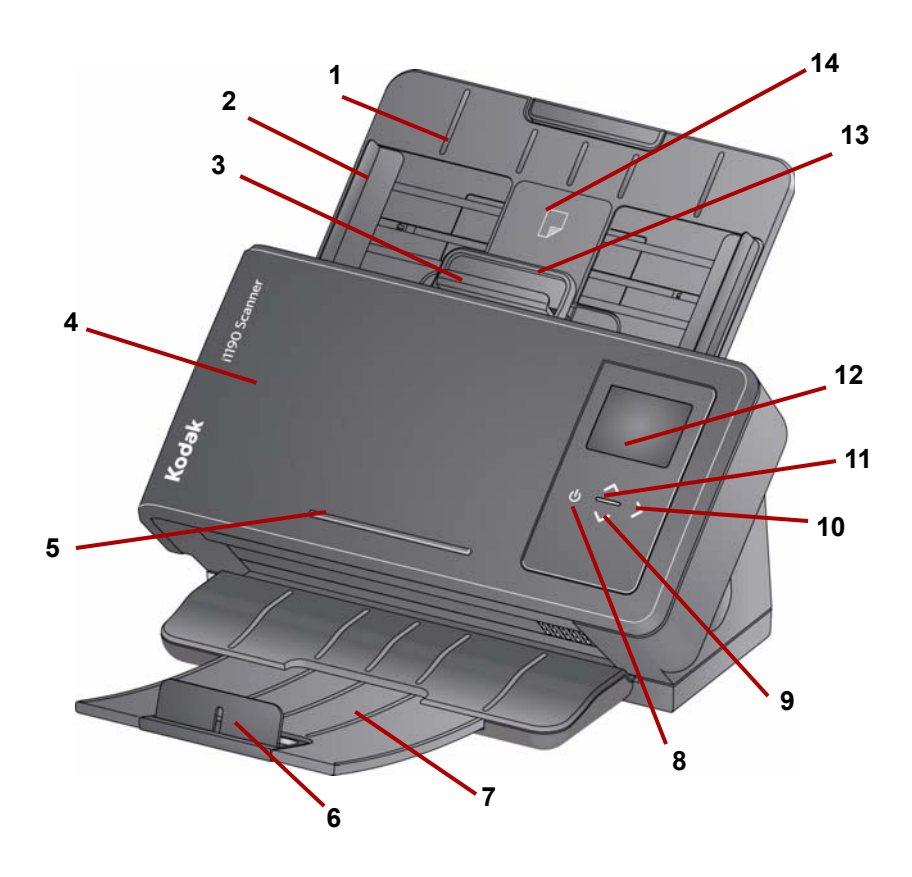

**1 Bandeja de entrada** — a bandeja de entrada abriga até 75 documentos para o escâner i1150, e 75 documentos para os

escâneres i1190 e i1190E (20 lb/80 g/m<sup>2</sup>) e pode ser expandida para acomodar documentos até o tamanho ofício (14 polegadas).

- **2 Guias laterais** as guias laterais da bandeja podem ser movidas para dentro e para fora, para acomodar o tamanho dos documentos que serão digitalizados.
- **3 Liberação de espaço** permite o ajuste manual do espaço entre o rolo de alimentação e o rolo de separação no caso de documentos que exijam manuseio especial (por exemplo, documentos muito rasgados). Ao usar a liberação de espaço, puxe-a para fora para inserir documentos especiais. Quando terminar, empurre a liberação de espaço de volta para o lugar.
- **4 Tampa do scanner** permite acesso aos componentes internos, como a área de geração de imagem e os rolos de alimentação e separação.
- **5 Saliência** para segurar um pequeno documento de referência.
- **6 Barra de bloqueio**  pode ser elevada durante a digitalização de documentos para que estes fiquem mais bem empilhados.
- **7 Bandeja de saída** coleta os documentos digitalizados. A bandeja de saída pode ser puxada e estendida para acomodar documentos de até 35,56 cm (14 polegadas) de comprimento.
- **8 Botão liga/desliga** toque nele para ligar o scanner.
- **9 Botões de rolagem para cima e para baixo**  permitem selecionar ou percorrer funções ou aplicativos predefinidos com o toque nos botões de rolagem para cima ou para baixo.
- **10 Botão Iniciar** inicia a digitalização e o aplicativo selecionado associado ao número exibido no Painel de controle do operador.
- **11 Indicador luminoso**  acende ou pisca para indicar o status do scanner. Consulte o Capítulo 5, *Solução de problemas*, para obter mais informações.
- **12 Painel de controle do operador** exibe 1 9 e mensagens. Esses números correspondem a uma função predefinida. **U** ou **E** é exibido se ocorrer um erro.

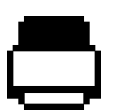

Indica que os documentos estão na bandeja de entrada e o scanner digitalizará da bandeja de entrada.

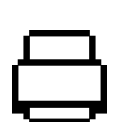

Indica que não há documentos na bandeja de entrada.

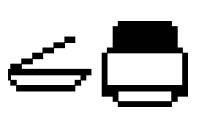

Se o scanner está conectado a um *Kodak* A3 Kodak ou acessório de mesa digitalizadora tamanho ofício, e há documentos na bandeja de entrada, o scanner digitalizará da bandeja de entrada.

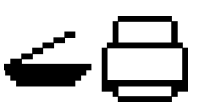

Se nenhum documento estiver na bandeja de entrada, o ícone da mesa digitalizadora é realçado. O documento será examinado partir da mesa se essa opção estiver configurada em seu aplicativo de digitalização.

- **13 Alavanca de liberação da tampa do scanner** abre o scanner para permitir acesso ao caminho do papel para limpeza e correção de obstruções de documentos.
- **14 Posicionamento do cartão ID-1**  para digitalização de um cartão pequeno (ou seja, carta de habilitação dos EUA ou outros cartões de identificação do tamanho de um cartão de crédito) na orientação retrato. Também existe uma posição para posicionamento de cartão ID-2 para digitalização de um cartão grande (por exemplo, cartão de identidade da Alemanha emitido antes de novembro de 2010) na orientação paisagem (*essa posição não é mostrada na ilustração 'Vista frontal'*).

OBSERVAÇÃO: cartões ID com caracteres realçados devem ser posicionados com o lado realçado voltado para cima.

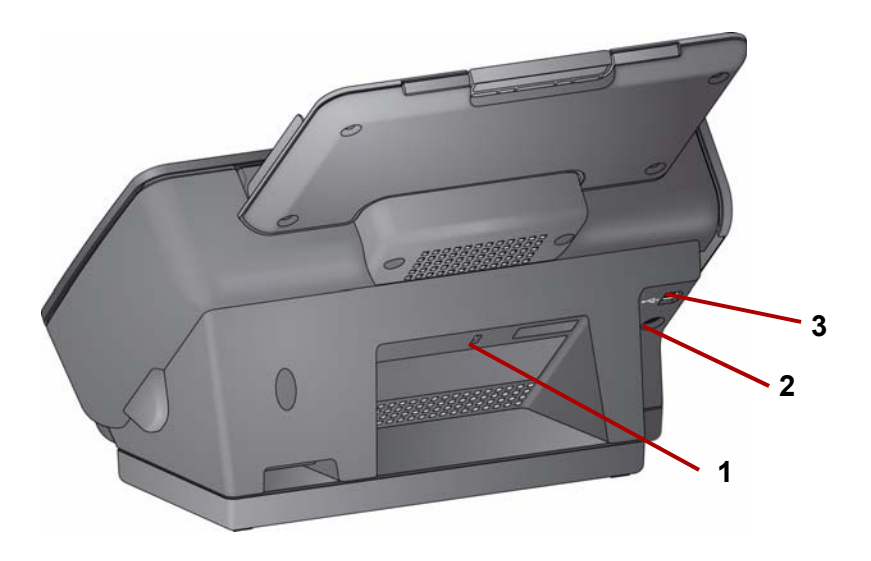

- **1 Porta da trava de segurança** conecta uma trava de segurança ao scanner. Compre uma trava de segurança comum em uma loja de suprimentos. Consulte as instruções fornecidas com a trava de segurança para realizar os procedimentos de instalação.
- **2 Porta de alimentação** conecta a fonte de energia ao scanner.
- **3 Porta USB** conecta o scanner ao computador.

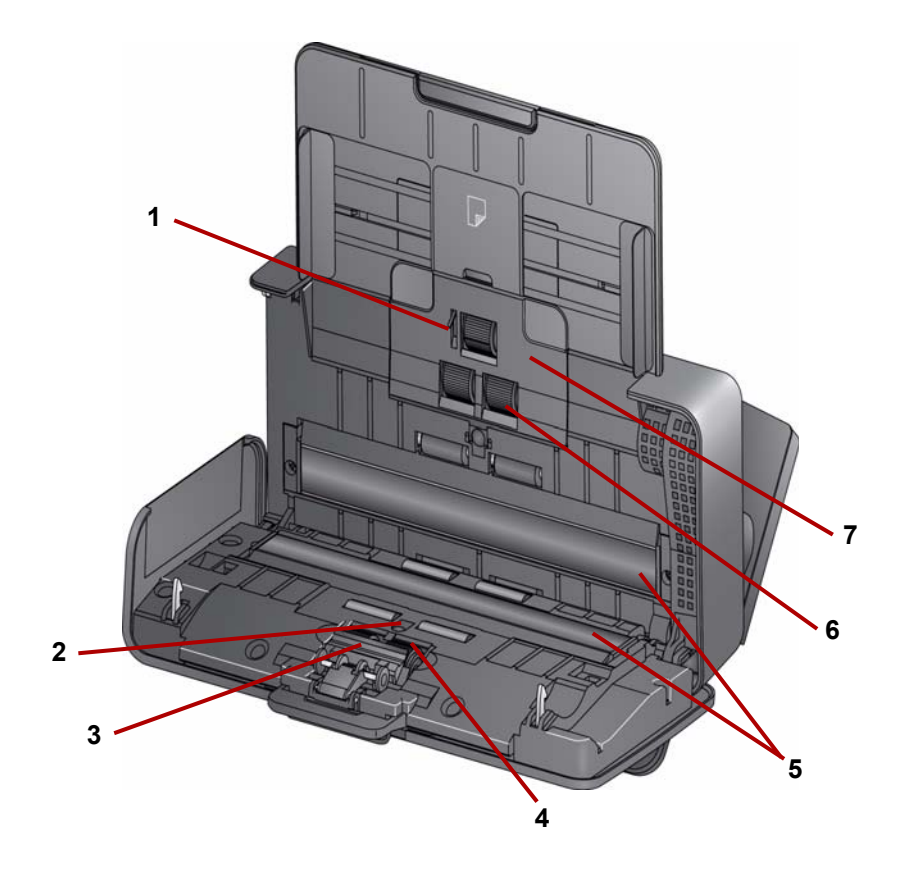

- **1 Sensor de presença de papel**  detecta a presença de documentos na bandeja de entrada.
- **2 Sensor UDDS e IDP**  usado para detectar multialimentações e bordas de documentos.
- **3 Base de pré-separação**  remova esta base da posição para limpeza ou troca do rolo de separação.
- **4 Rolo de separação** permite a fácil alimentação e separação de documentos de diferentes tamanhos, gramaturas e texturas.
- **5 Guias de imagem** para obter a qualidade de imagem ideal, mantenha a área de geração de imagem sempre limpa.
- **6 Rolo de alimentação** permite a fácil alimentação e separação de documentos de diferentes tamanhos, gramaturas e texturas.
- **7 Tampa do rolo de alimentação** remova esta tampa ao limpar ou substituir o rolo de alimentação.

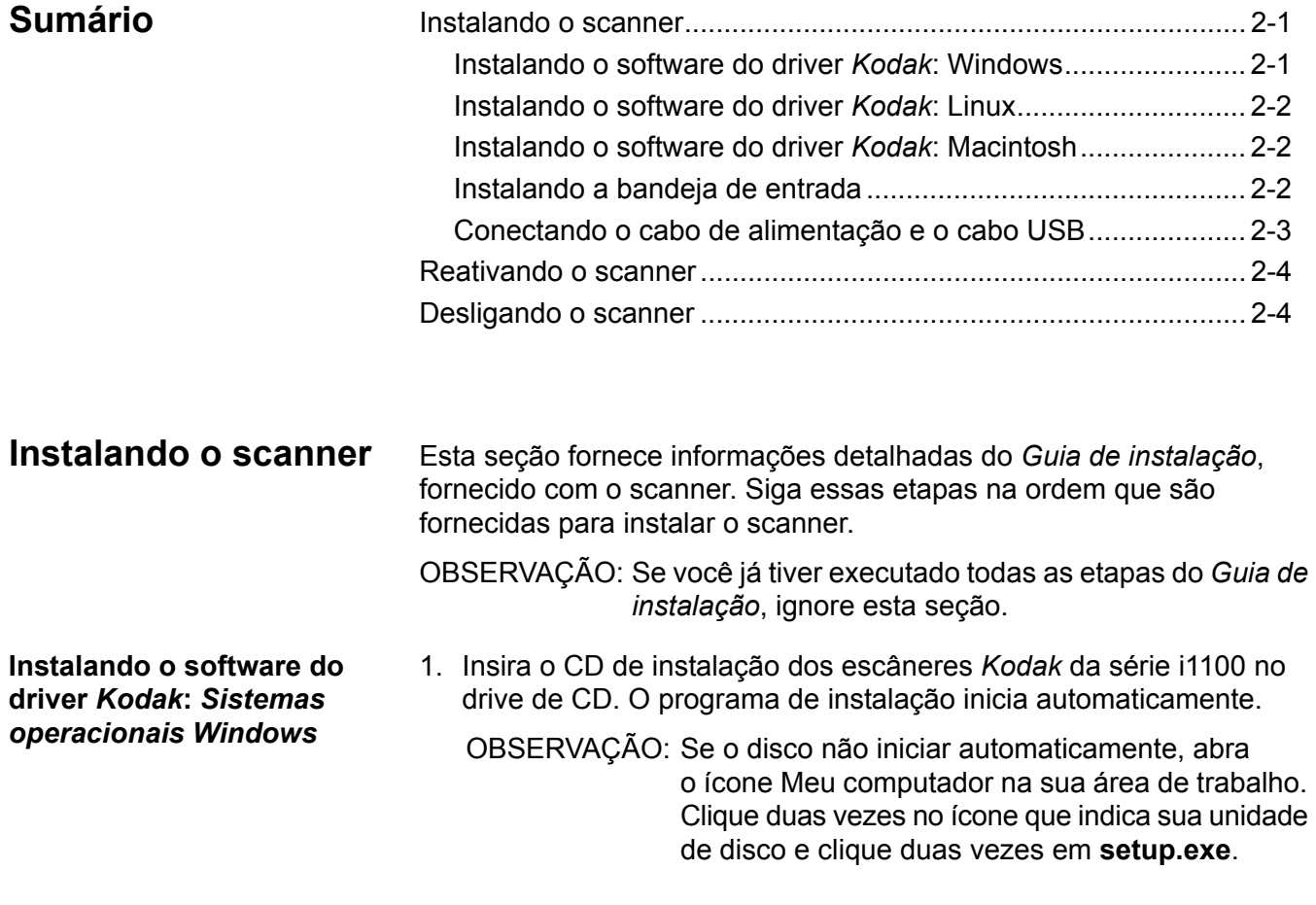

2. Siga as instruções exibidas até que a instalação seja concluída.

#### **Instalando o software do driver** *Kodak***:** *Sistemas operacionais Linux*

Drivers Linux podem ser encontrados no site da Kodak Alaris. Acesse www.kodakalaris.com/go/IMsupport para obter os drivers Linux e procedimentos de instalação.

Instale o software do driver *antes* de conectar o scanner ao computador.

OBSERVAÇÕES:

- Dependendo do sistema operacional em que você estiver instalado (Ubuntu, Fedora ou SUSE), os procedimentos de instalação podem ser ligeiramente diferentes.
- O software do Scanner *Kodak* requer o QT3. Verifique se esses programas estão instalados no sistema (por exemplo, Fedora: **Aplicativos>Adicionar/remover software**).
- Você deve ser um usuário superior para instalar o software.

**Instalando o software do driver** *Kodak***:** *Sistemas operacionais Macintosh*

**Instalando a bandeja de** 

**entrada**

Os drivers para Macintosh podem ser encontrados no site da Kodak Alaris. Visite www.kodakalaris.com/go/IMsupport para obter os drivers mais recentes para Macintosh e os procedimentos de instalação.

Instale o software do driver *antes* de conectar o scanner ao computador.

OBSERVAÇÃO: dependendo do sistema operacional em que você estiver instalado (10.8, 10.9, 10.10), os procedimentos de instalação podem ser ligeiramente diferentes.

Instale a bandeja de entrada conforme mostrado abaixo:

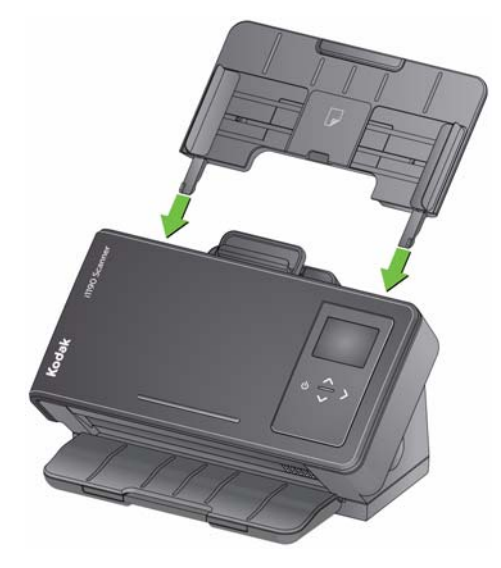

**Como conectar o adaptador de alimentação e o cabo USB**

Quando os drivers forem instalados, conecte o adaptador de energia e o cabo USB ao scanner. Consulte a ilustração abaixo para fazer as conexões apropriadas. Certifique-se de que a tomada esteja a, no máximo, 1,52 m do scanner e que possa ser facilmente acessada.

- 1. Selecione o adaptador de plugue CA apropriado à sua região no suprimento de adaptadores de plugues fornecido com o scanner.
- 2. Conecte o adaptador de plugue CA correto ao adaptador de energia e insira o adaptador de energia na tomada.

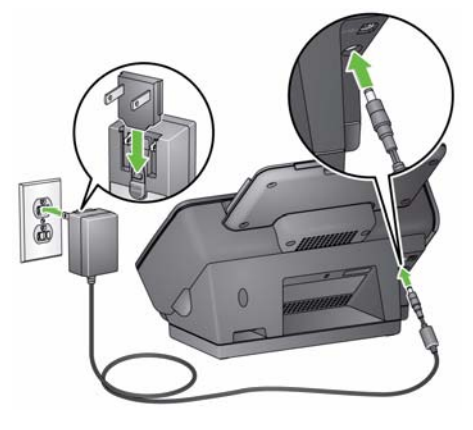

3. Conecte o adaptador de energia na porta de alimentação do scanner.

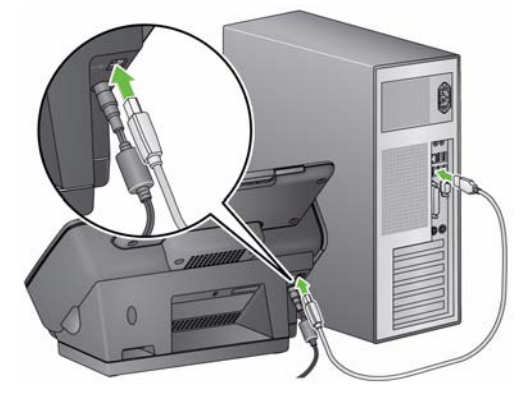

4. Conecte o cabo USB à porta USB do scanner, que fica na parte traseira.

5. Conecte a outra extremidade do cabo USB à porta USB do computador. Seu scanner será ligado automaticamente e estará pronto para uso.

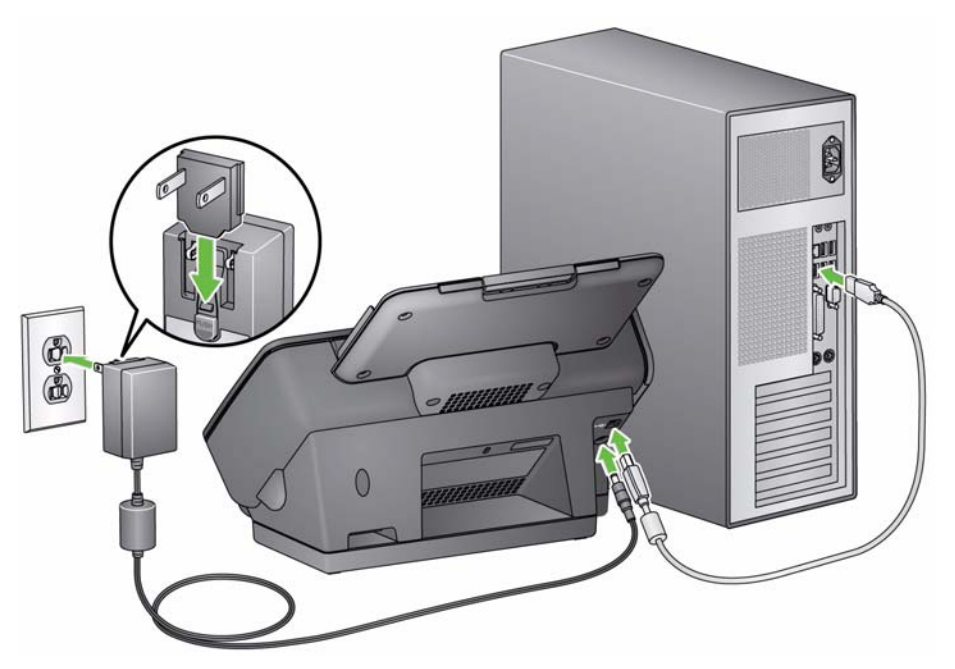

**Reativando o scanner** Se o scanner já não estiver ligado, toque em qualquer botão no scanner (ou seja, Para cima, Para baixo, Iniciar ou Liga/desliga).

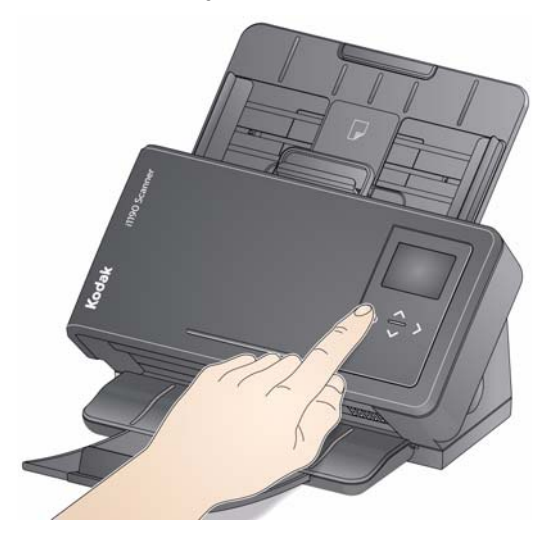

**Desligando o scanner** Para desligar o scanner, toque no botão liga/desliga por 1 segundo.

OBSERVAÇÃO: o recurso de economia de energia *Desligar* também desligará o scanner após um período prolongado de tempo em que o scanner permanece no modo de economia de energia. O padrão é 15 minutos, mas você pode configurar esse período de tempo no aplicativo de digitalização. Os valores válidos vão de 1 a 240 minutos.

# **3 Digitalização**

# **Sumário**

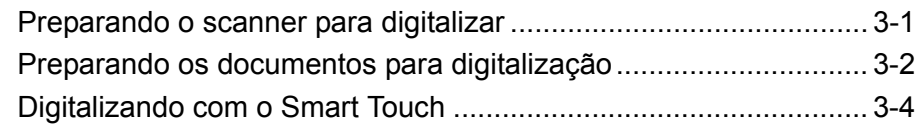

# **Preparando o scanner para digitalizar**

- 1. Verifique se o scanner está ligado e pronto para digitalizar (o botão liga/desliga fica verde e constante).
- 2. Ajuste as guias laterais (deslizando-as para dentro ou para fora) para acomodar o tamanho dos documentos que estão sendo digitalizados.

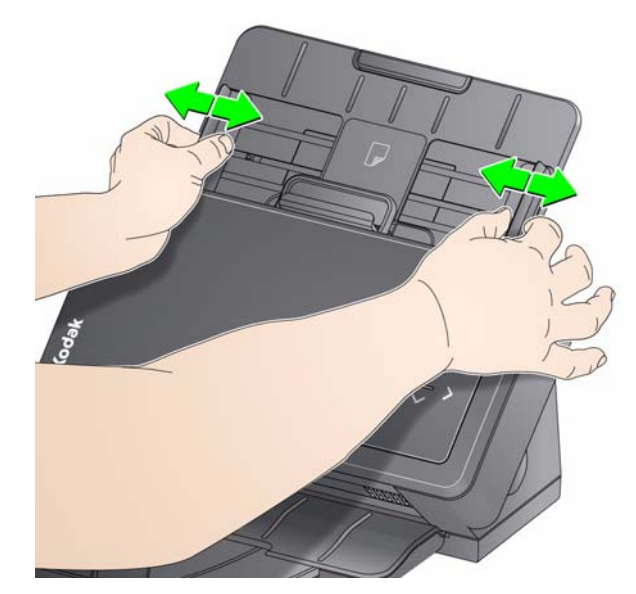

3. Se necessário, ajuste as bandejas de entrada e saída para acomodar suas necessidades de digitalização. A bandeja de saída pode ser estendida para acomodar documentos de até 35,56 cm. Uma barra de bloqueio está disponível para acomodar o empilhamento de documentos. Levante a barra de bloqueio conforme necessário para digitalizar documentos de tamanho até A4 (11,7 polegadas).

OBSERVAÇÃO: mantenha a barra de bloqueio para baixo ao digitalizar documentos mais compridos do que A4 (11,7 polegadas).

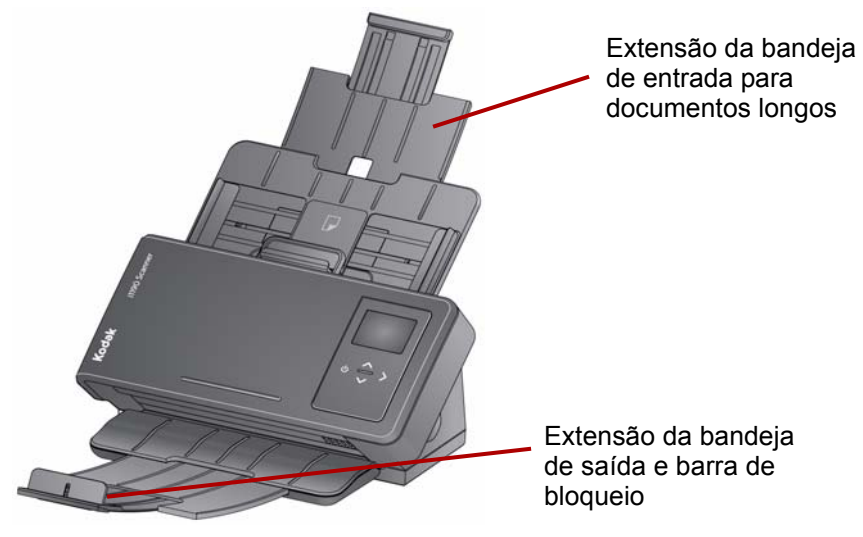

OBSERVAÇÃO: ao digitalizar pequenos documentos (por exemplo, cartões de crédito, cartas de habilitação dos EUA, etc.), o documento deverá ser alimentado no scanner em orientação retrato.

# **Como preparar documentos para digitalização**

- 1. Documentos de tamanho de papel padrão são facilmente alimentados no scanner. Ao organizar seus documentos para digitalização, empilhe-os para que as bordas estejam alinhadas e centralizadas na bandeja de entrada. Isso permite que o alimentador introduza os documentos no scanner um de cada vez.
- 2. Remova todos os grampos e clipes antes de digitalizar. Grampos e clipes em documentos podem danificar o scanner e os documentos.
- 3. Todas as tintas e líquidos corretivos no papel devem estar secos antes do início da digitalização.
- 4. Coloque os documentos que deseja digitalizar na bandeja de entrada. Verifique se a frente de seu(s) documento(s) está voltada para a bandeja de entrada e a parte superior do(s) documento(s) está inserida primeiro na bandeja de entrada.

5. Se você estiver digitalizando documentos pequenos, como uma carta de habilitação ou cartão de crédito, estes devem ser digitalizados um de cada vez (na orientação retrato) ou em um lote com documentos maiores. Certifique-se de digitalizar o documento pequeno na orientação retrato. Quando digitalizado em lote, será preciso posicionar o documento pequeno primeiro no lote.

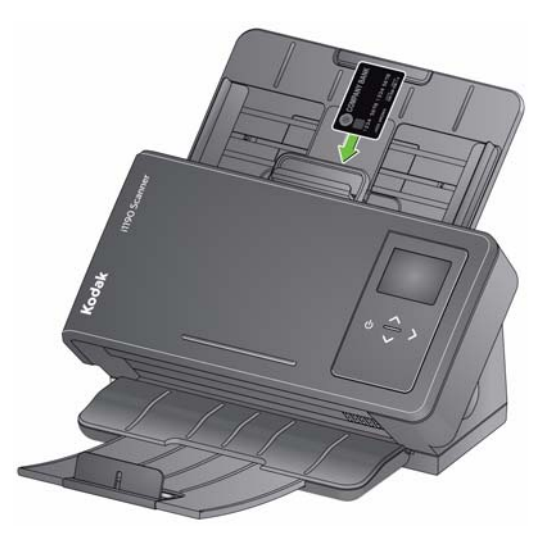

**Smart Touch** — o aplicativo Smart Touch pode ter sido instalado durante a instalação do driver *Kodak*. A Kodak Alaris fornece o recurso Smart Touch, que permite executar de forma rápida e fácil tarefas de digitalização comuns, como:

- criar um PDF pesquisável de um relatório impresso
- digitalizar, enviar por fax/imprimir uma fatura
- digitalizar uma foto para adicionar a uma apresentação

Os atalhos de tarefas predefinidos a seguir estão disponíveis. É possível modificar e renomear qualquer atalho para criar tarefas personalizadas. Também é possível visualizar e editar facilmente imagens (aplicar zoom, efeito panorâmico, girar, cortar, entre outros) antes de enviá-las a seu destino.

**PDF em cores** — digitaliza um ou mais documentos em cores e os salva como um arquivo PDF.

**PDF em preto-e-branco** — digitaliza um ou mais documentos e os salva como um arquivo PDF em preto-e-branco.

**RTF em preto-e-branco** — digitaliza um documento em preto-e-branco que pode ser aberto por um aplicativo de processamento de texto. O documento será salvo como um arquivo RTF.

**JPEG em cores** — digitaliza uma ou mais fotografias em cores e as salva como um arquivo JPG.

**TIFF de folha única em preto-e-branco** — digitaliza um documento em preto-e-branco e salva as imagens em arquivos TIFF individuais de folha única.

**TIFF de várias páginas em preto-e-branco** — digitaliza um documento em preto-e-branco e salva todas as imagens em um arquivo TIFF de várias folhas.

**PDF em preto-e-branco por e-mail** — digitaliza um ou mais documentos e envia um PDF em preto-e-branco a um destinatário de e-mail.

**PDF em cores personalizado** — digitaliza o documento e abre a janela Edição do Smart Touch. Quando tiver finalizado a edição da imagem e clicado em **Concluído**, a imagem será exibida como arquivo PDF.

**Arquivos em cores personalizadas** — permite definir as configurações do scanner antes de digitalizar o documento. O documento será salvo como um arquivo JPG em cores.

Além do Smart Touch, o *Kodak* Capture Pro Software Limited Edition também vem incluído com o scanner.

*Kodak* **Capture Pro Limited Edition** — digitalize e processe informações rapidamente com este aplicativo fácil e pronto para usar. Você pode capturar, editar e produzir qualquer coisa, desde documentos únicos até lotes maiores. O Capture Pro Limited Edition é ideal para indivíduos ou usuários de grupos de trabalho que estejam gerenciando documentos de nível de entrada ou digitalização de lote único.

# **Digitalizando com o Toque inteligente**

Se você tiver instalado o aplicativo Smart Touch, as etapas a seguir serão um exemplo de como criar um **PDF em preto-e-branco** usando o Smart Touch. Para obter mais informações sobre o Smart Touch, consulte o *Guia do usuário do Smart Touch*, acessível pelo menu Ajuda do aplicativo Smart Touch.

- 1. Pressione o botão **Rolar** até que o número **2** seja exibido na janela de funções. Você pode percorrer a lista para cima ou para baixo até a função desejada, dependendo do botão de rolagem usado.
- 2. Pressione o botão **Iniciar**.

O documento será digitalizado e a imagem resultando será colocada na pasta de saída no diretório Toque Inteligente em "Meus Documentos".

OBSERVAÇÃO: se você tiver um Scanner *Kodak ScanMate* i1150 e estiver digitalizando 10 documentos ou menos, seu scanner irá digitalizar esses documentos a 40 folhas por minuto (modo de sequência rápida). Quando houver mais de 10 documentos, o scanner irá digitalizar as primeiras 10 folhas a 40 folhas por minuto e o restante dos documentos será digitalizado a 25 folhas por minuto.

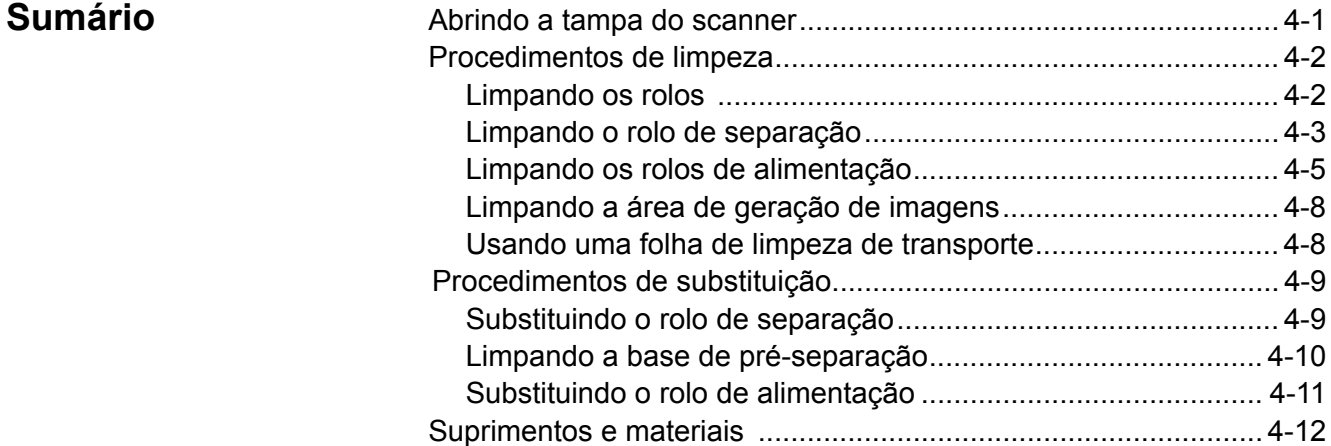

# **Abrindo a tampa do scanner**

1. Puxe a alavanca de liberação da tampa do scanner para liberar e abrir a tampa do scanner.

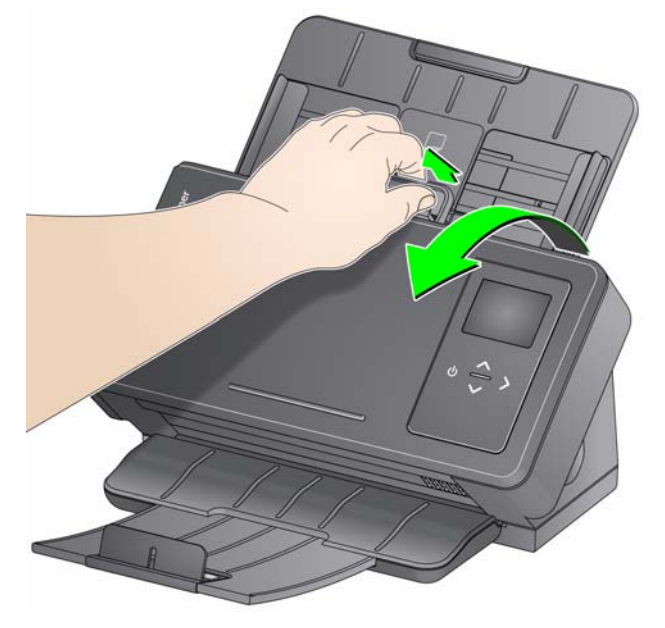

2. Feche a tampa ao terminar de limpar o scanner ou de repor peças.

# **Procedimentos de limpeza**

Seu scanner precisa ser limpo periodicamente. Se os documentos não forem facilmente alimentados, se vários documentos forem alimentados simultaneamente ou se aparecerem riscos nas imagens, é hora de limpar o scanner. A seção "Suprimentos e materiais", no fim deste capítulo, apresenta a lista de suprimentos necessários à limpeza do scanner.

*IMPORTANTE: Use somente limpadores recomendados pela Kodak Alaris. Não use produtos de limpeza domésticos.*

> *Deixe que as superfícies atinjam a temperatura ambiente antes de usar. Não use produtos de limpeza em superfícies quentes.*

> *Use ventilação adequada. Não use produtos de limpeza em áreas confinadas.*

OBSERVAÇÕES:

- Antes de limpar, desconecte a tomada elétrica.
- Lave as mãos com água e sabão após realizar procedimentos de manutenção.

- **Limpando os rolos** 1. Abra a tampa do scanner.
	- 2. Usando um pano apropriado para limpeza de rolos, limpe os rolos de alimentação de um lado a outro. Gire-os para limpar toda a superfície.

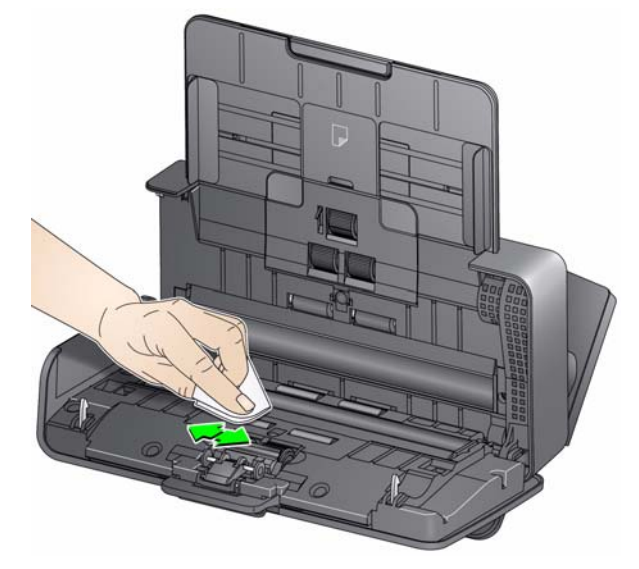

*IMPORTANTE: a ferramenta de limpeza de rolos contém lauril éter sulfato de sódio, o qual pode causar irritação aos olhos. Consulte a respectiva Folha de dados de segurança de produto (FISPQ) para obter mais informações.*

3. Seque os rolos com um pano sem fiapos.

#### **Limpando o rolo de separação**

Para facilitar a limpeza, o rolo de separação deve ser removido do scanner.

1. Remova a base de pré-separação puxando-a diretamente para fora.

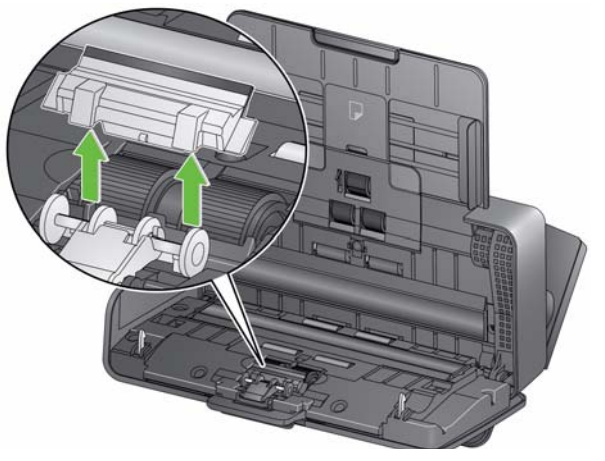

2. Segure o rolo de separação e puxe-o diretamente para fora.

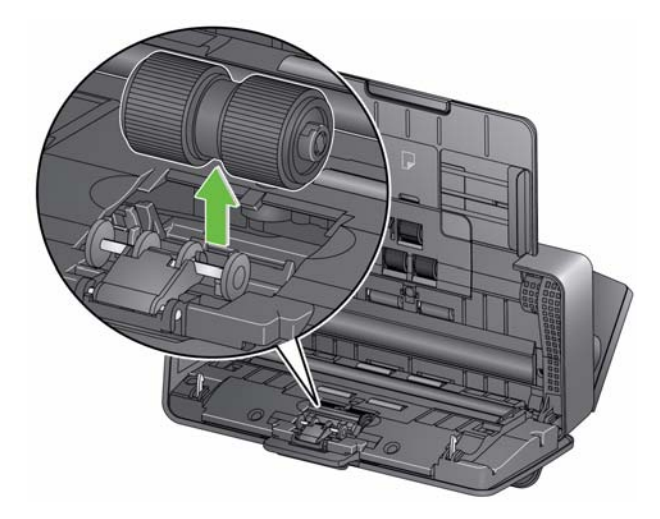

- 3. Limpe os roletes do rolo de separação com um pano apropriado para a limpeza de rolos.
- 4. Examine o rolo de separação.

Se houver sinais de desgaste ou dano nos roletes do rolo de separação, substitua-o. Para obter mais informações, consulte "Procedimentos de substituição".

5. Insira o rolo de separação alinhando a guia com o slot e encaixando-o na posição.

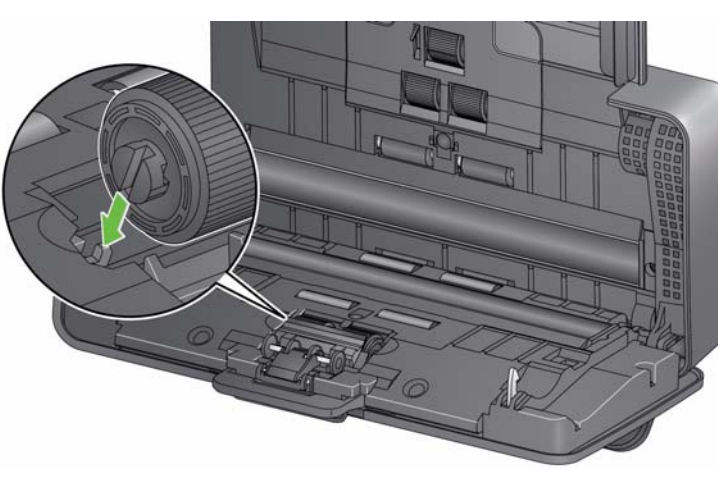

6. Reinstale a base de pré-separação alinhando os slots com os furos na base de pré-separação e encaixando-a no lugar.

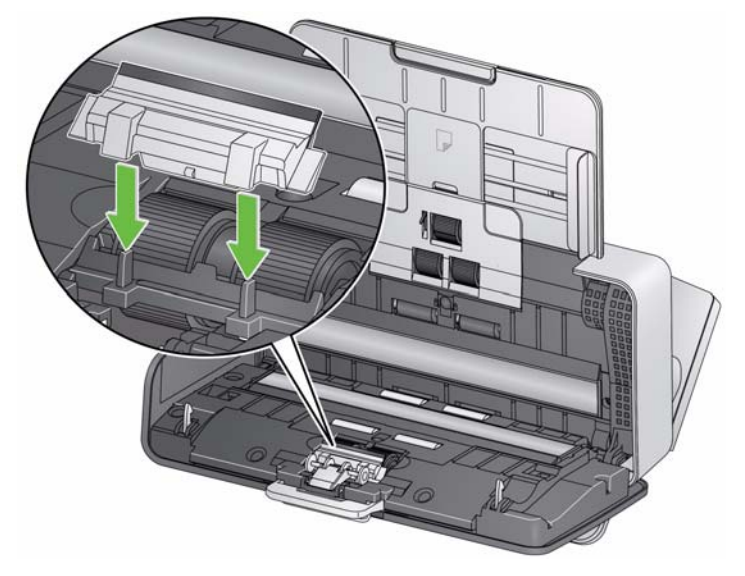

1. Remova a bandeja de entrada.

#### **Limpando os rolos de alimentação**

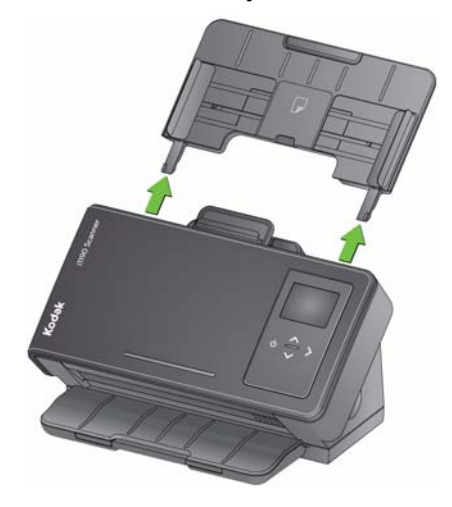

- 2. Segure a borda superior da tampa do rolo de alimentação e levante-o removendo-o da posição.
	- OBSERVAÇÃO: tome cuidado para não danificar o sensor de presença de papel ao remover ou limpar a área em torno do rolo de alimentação.

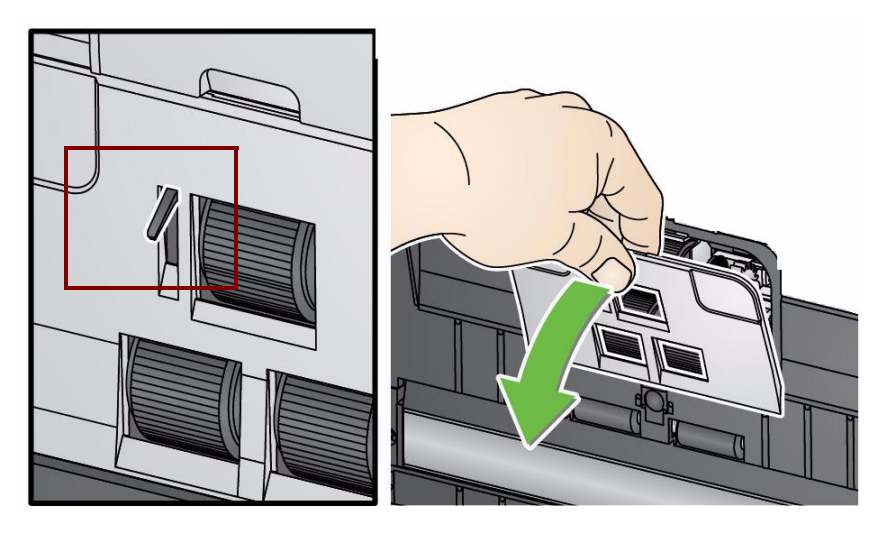

3. Remova o rolo superior.

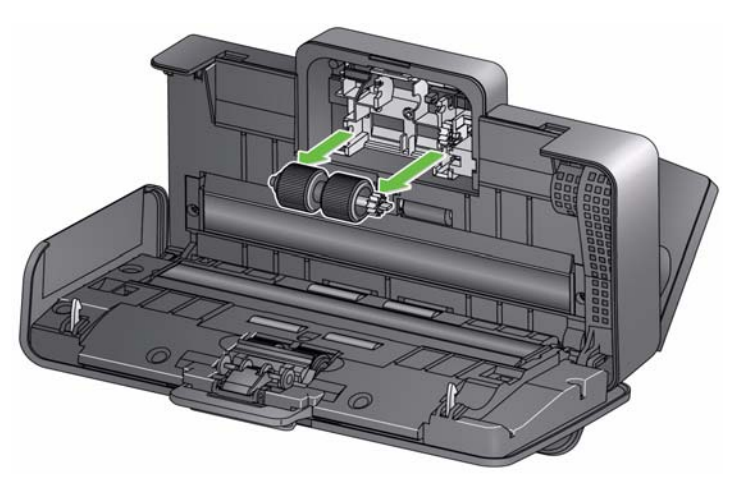

4. Gire o rolo de alimentação inferior de modo que o pino fique posicionado com o slot aberto, e, em seguida, levante o rolo removendo-o da posição.

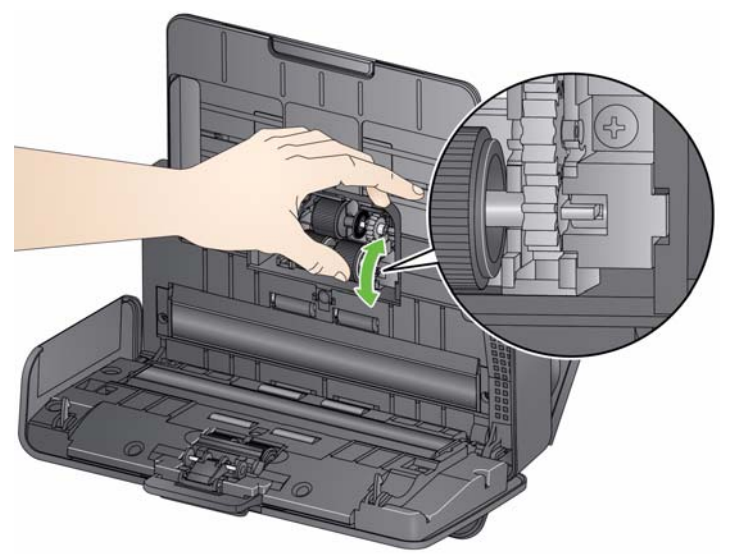

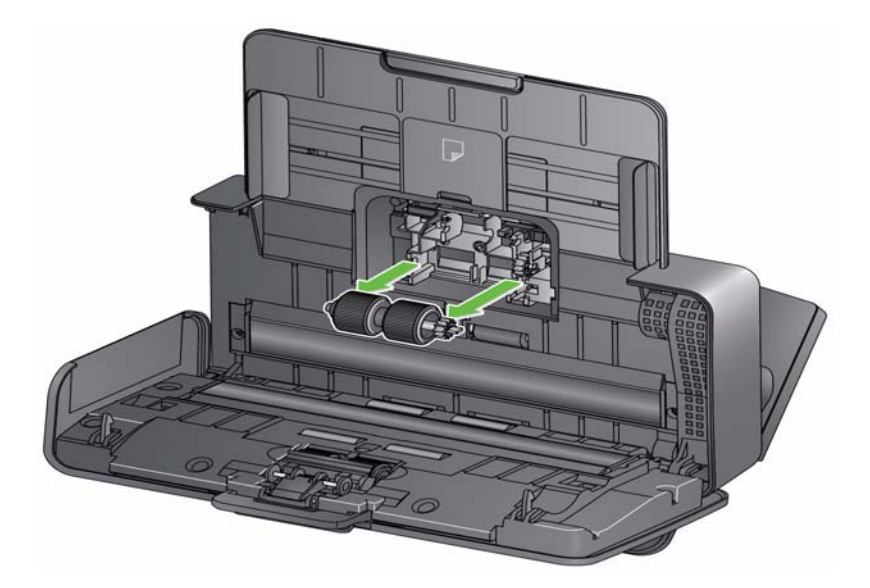

5. Limpe os roletes dos rolos de alimentação superior e inferior com um pano apropriado para a limpeza de rolos.

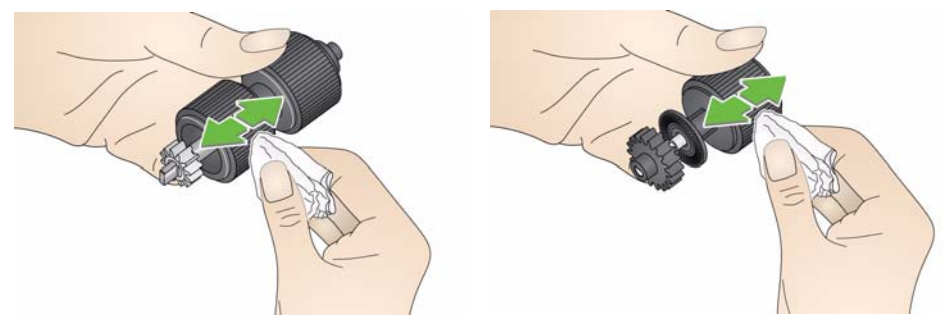

6. Examine os rolos de alimentação.

Se os roletes do rolo de alimentação mostrarem sinais de desgaste ou dano, substitua o rolo de alimentação. Para obter mais informações, consulte "Procedimentos de substituição".

7. Reinstale o rolo de alimentação inferior alinhando o pino com o slot aberto e ajustando-o na posição. Certifique-se de que as engrenagens estejam alinhadas e de que ele esteja devidamente encaixado.

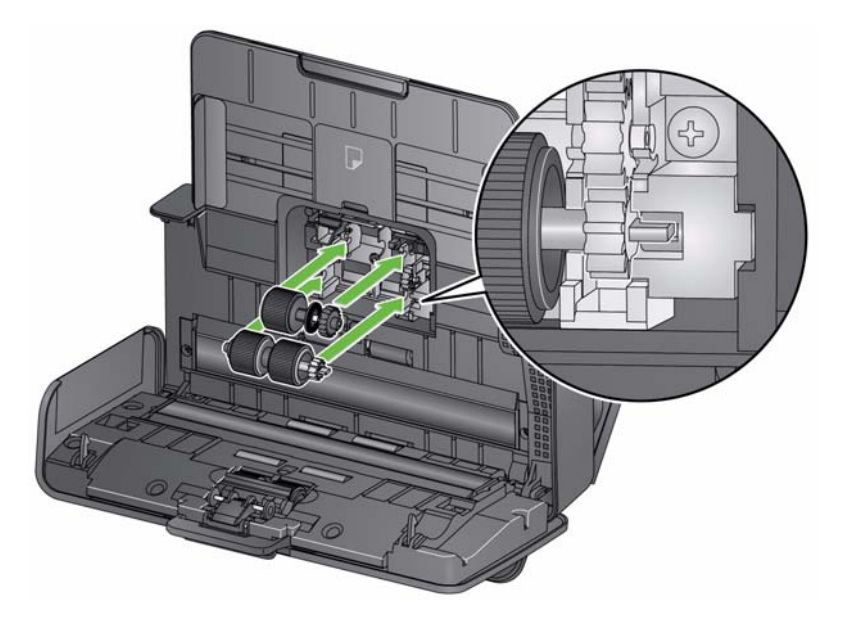

- 8. Reinstale o rolo de alimentação superior.
- 9. Reinstale a tampa do rolo de alimentação alinhando a borda inferior da tampa com o scanner e empurrando-a de volta para a posição até que se encaixe.

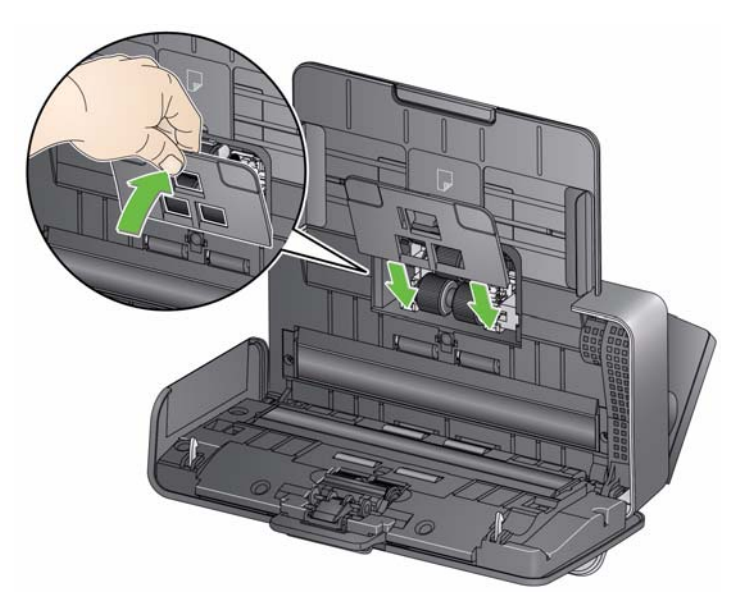

### **Limpando a área de geração de imagens**

1. Limpe a área de imagem superior e inferior com um pano Brillianize Detailer (Etapa 1) ou um pano Staticide. Tenha cuidado para não arranhar a área de imagem durante a limpeza.

*IMPORTANTE: panos para eletricidade estática contêm álcool isopropílico, que pode causar irritação aos olhos e ressecar a pele. Lave as mãos com água e sabão após realizar procedimentos de manutenção. Consulte a respectiva Ficha de Dados de Segurança (MSDS) para obter mais informações.*

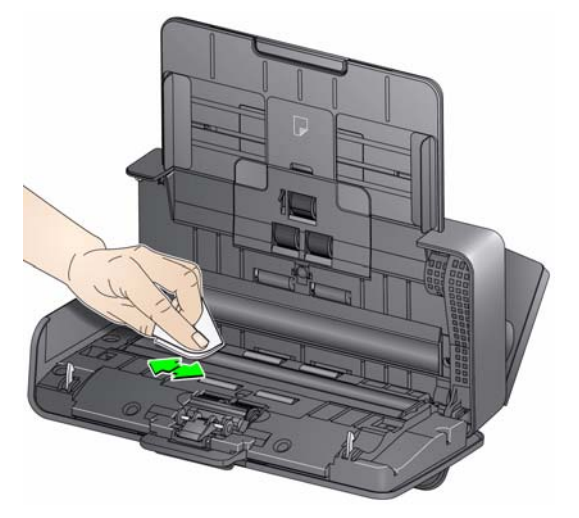

- 2. Com um pano Brillianize (Etapa 2) ou um pano Staticide quase seco, limpe a área de imagem superior e inferior novamente para remover quaisquer listras.
- 3. Ao concluir, feche a tampa do scanner.

#### **Usando uma folha de limpeza de transporte**

Além dos procedimentos normais de limpeza, você pode executar uma folha de limpeza de transporte. Folhas de limpeza de transporte estão disponíveis para compra. Consulte a seção "Suprimentos e materiais" mais adiante neste capítulo para obter mais informações.

- 1. Remova a Folha para Limpeza de Transporte da embalagem.
- 2. Ajuste as guias laterais conforme a largura da folha de limpeza.
- 3. Coloque uma folha de limpeza de transporte na bandeja de entrada (a face adesiva voltada para você) na orientação retrato.
- 4. Usando o aplicativo de digitalização, digitalize a folha de limpeza do transporte.
- 5. Após a digitalização da folha de limpeza de transporte, vire-a (a face adesiva voltada para a bandeja de entrada) e digitalize-a novamente.
- 6. Abra a tampa do scanner e limpe a área de imagem com um pano sem fiapos.
- 7. Feche a tampa do scanner.
- 8. Verifique a qualidade de imagem.
- 9. Se necessário, repita esse procedimento até que todos os resíduos sejam removidos dos rolos.
- OBSERVAÇÃO: quando a folha de limpeza de transporte ficar muito suja, descarte-a e use uma nova.

**Instruções para substituição** Os Scanners *Kodak* usam módulos de rolo de alimentação substituíveis capazes de alimentar documentos dos mais variados tipos, tamanhos e gramaturas. A duração e o desempenho do módulo variam de acordo com o conjunto de documentos do cliente, a frequência de limpeza do caminho do papel e dos roletes e o cumprimento da programação recomendada para a troca do módulo. A vida útil nominal aproximada do módulo de rolo de alimentação é de 200.000 folhas. Os valores são estimativas, não é possível garanti-los com precisão. Alguns fatores podem afetar a durabilidade das peças de reposição, como ambientes operados por clientes, tipo de documento, condição dos documentos digitalizados e não cumprimento das recomendações de limpeza e troca. Substitua o módulo do rolo de alimentação se notar um aumento de alimentações múltiplas, interrupções ou desempenho reduzido do alimentador que não sejam solucionados pelos procedimentos de limpeza.

#### OBSERVAÇÕES:

- antes de substituir peças, desconecte a tomada elétrica.
- alguns tipos de papel (como o autocopiativo ou de jornal), a falta de limpeza regular e/ou o uso de solventes não recomendados podem reduzir a vida útil dos rolos.
- 1. Remova a base de pré-separação puxando-a para fora.

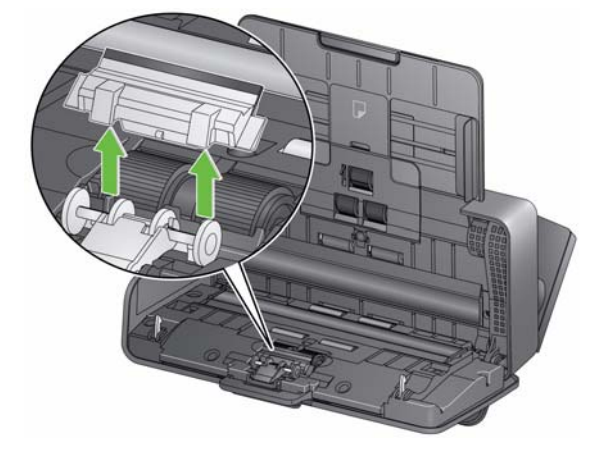

#### **Substituindo o rolo de separação**

2. Remova o rolo de separação.

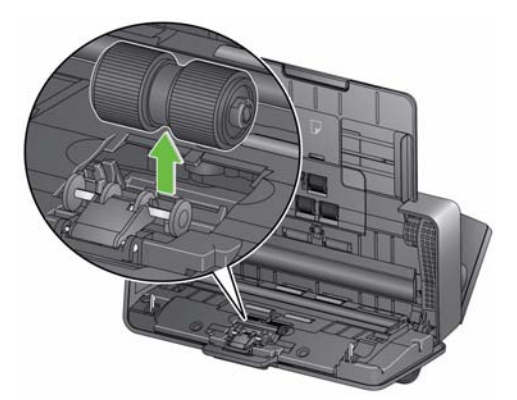

- 3. Instale o novo rolo de separação alinhando a guia com o slot e encaixando-o na posição.
- 4. Reinstale a base de pré-separação alinhando os slots com os furos na base de pré-separação e encaixando-a no lugar.
- 1. Remova a base de pré-separação puxando-a para fora.

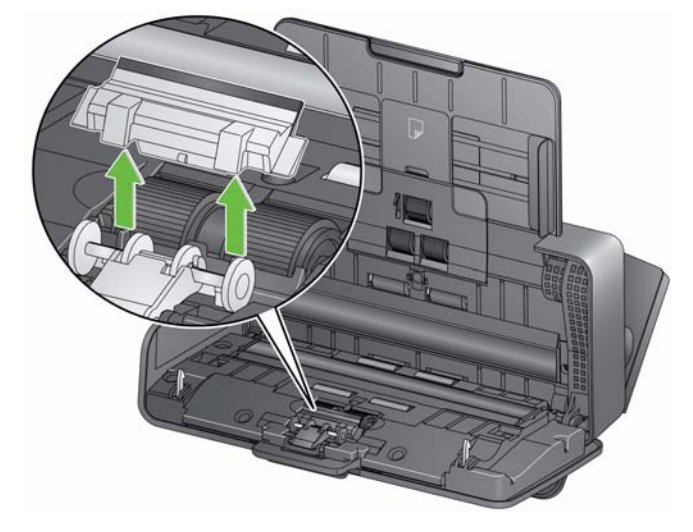

- 2. Descarte a base de pré-separação usada.
- 3. Instale a nova base de pré-separação alinhando os slots com os furos na base de pré-separação e encaixando-a no lugar.

#### **Substituindo a base de pré-separação**

1. Remova a bandeja de entrada.

#### **Substituindo o rolo de alimentação**

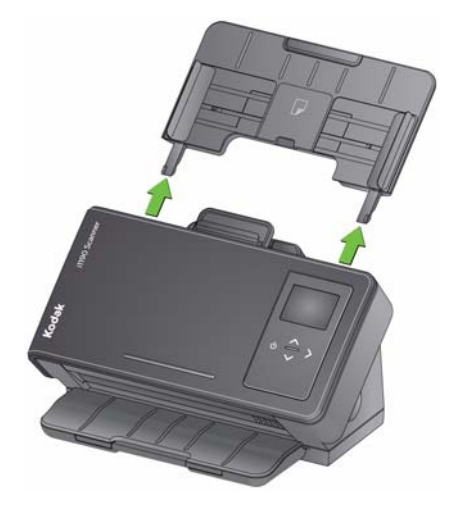

2. Puxe a borda da tampa do rolo de alimentação e levante-o removendo-o da posição.

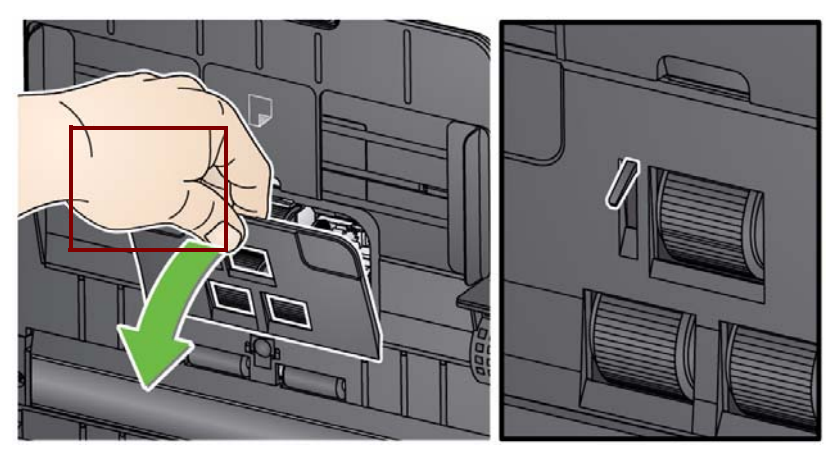

OBSERVAÇÃO: tome cuidado para não danificar o sensor de presença de papel ao remover ou limpar a área em torno do rolo de alimentação.

3. Remova o rolo superior.

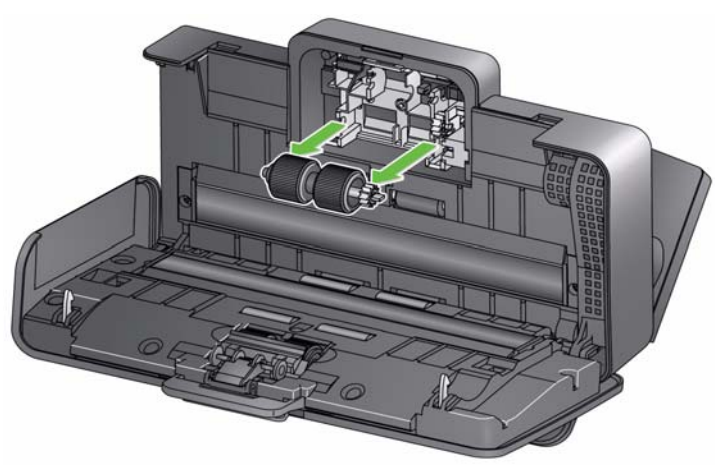

4. Gire o rolo de alimentação inferior, de modo que o pino fique posicionado com o slot aberto e, em seguida, levante o rolo removendo-o da posição.

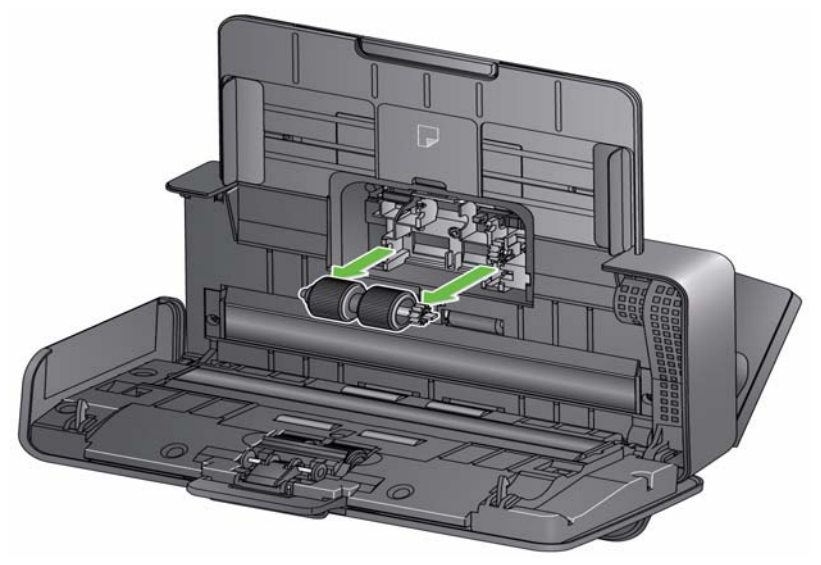

5. Instale um novo rolo de alimentação inferior e um novo rolo de alimentação superior alinhando os pinos com os slots abertos e ajustando cada rolo na posição. Certifique-se de que as engrenagens estejam alinhadas e de que os rolos se encaixem no lugar.

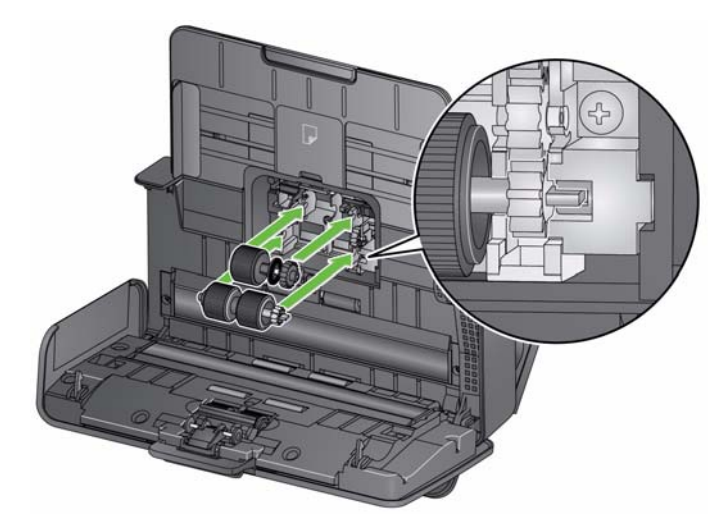

6. Reinstale a tampa do rolo de alimentação alinhando a borda inferior da tampa com o scanner e empurrando-a de volta para a posição até que se encaixe.

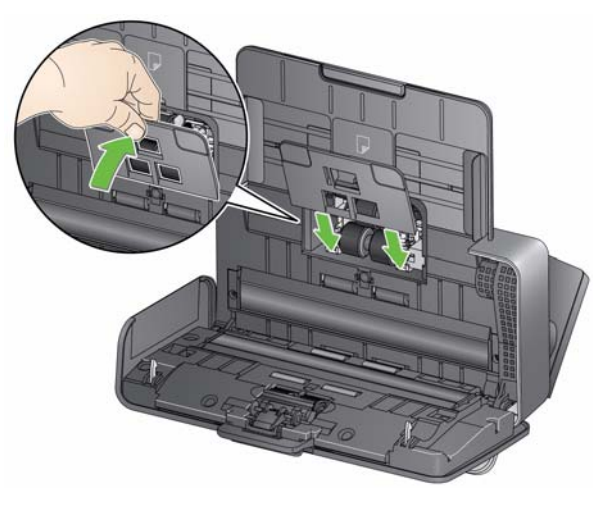

# **Suprimentos e consumíveis**

Entre em contato com o revendedor de seu scanner para solicitar suprimentos.

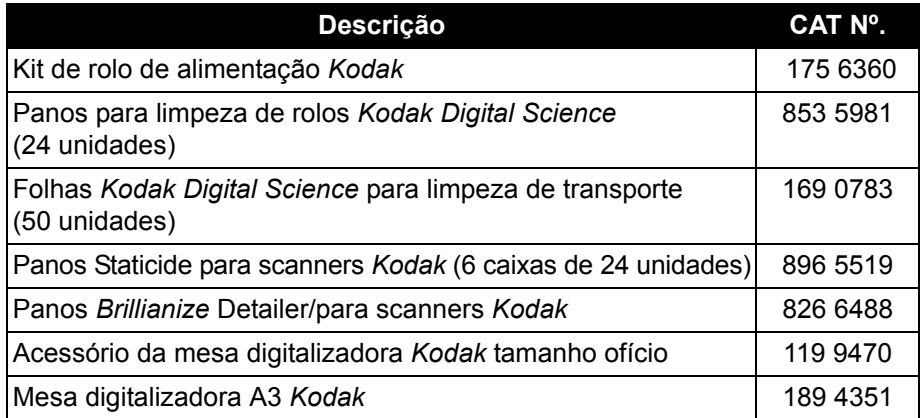

OBSERVAÇÃO:

- os itens e números de catálogo estão sujeitos a alterações.
- os panos Staticide não estão disponíveis em todos os países.

# **5 Solução de problemas**

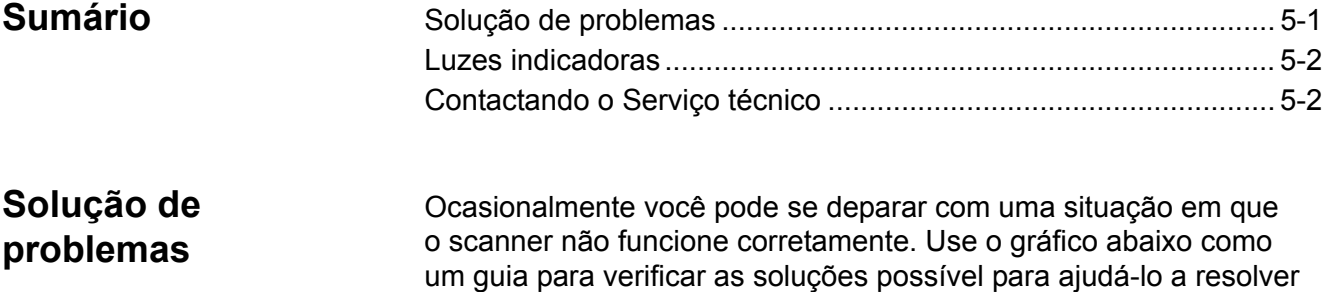

a situação antes de entrar em contato com o Suporte técnico.

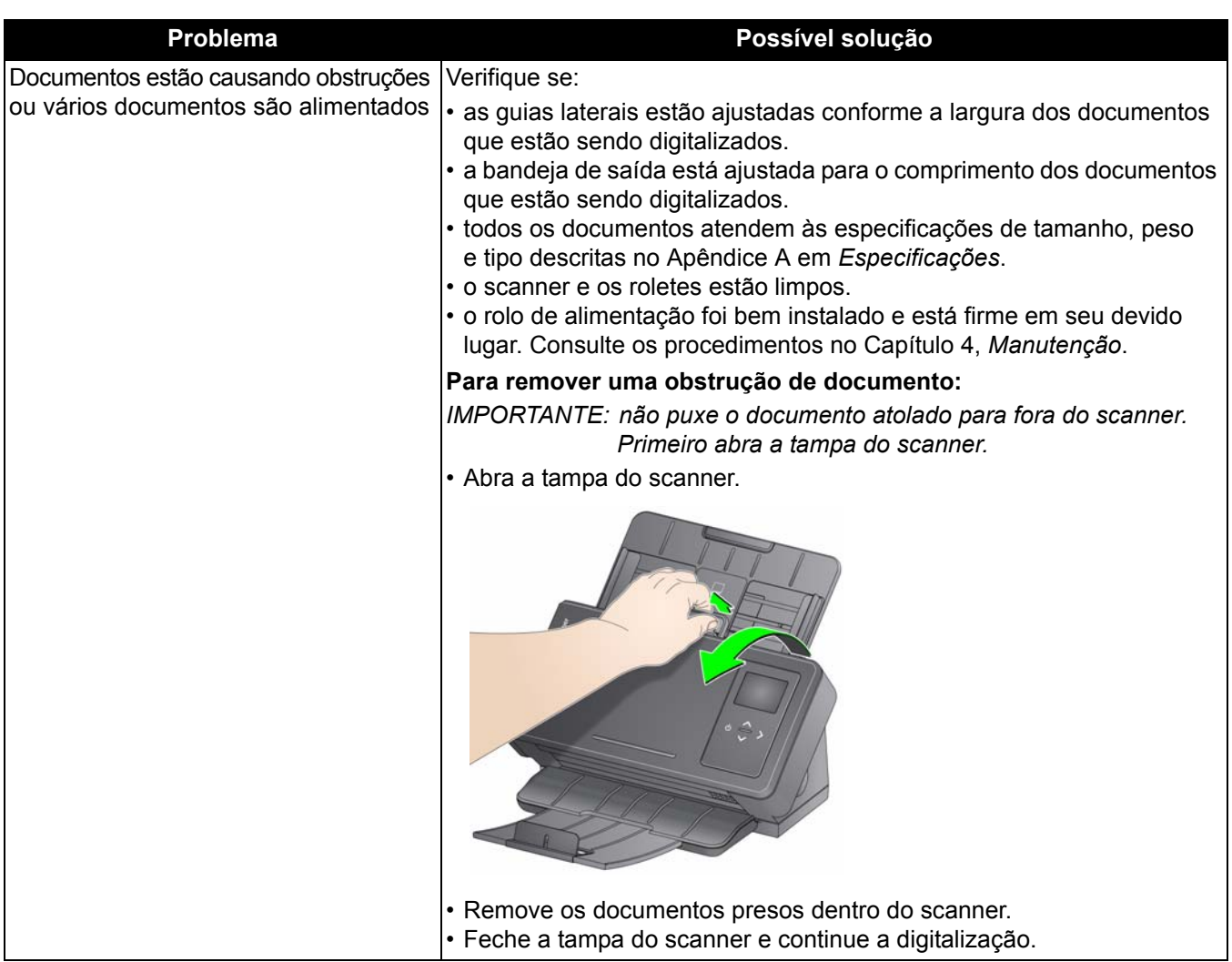

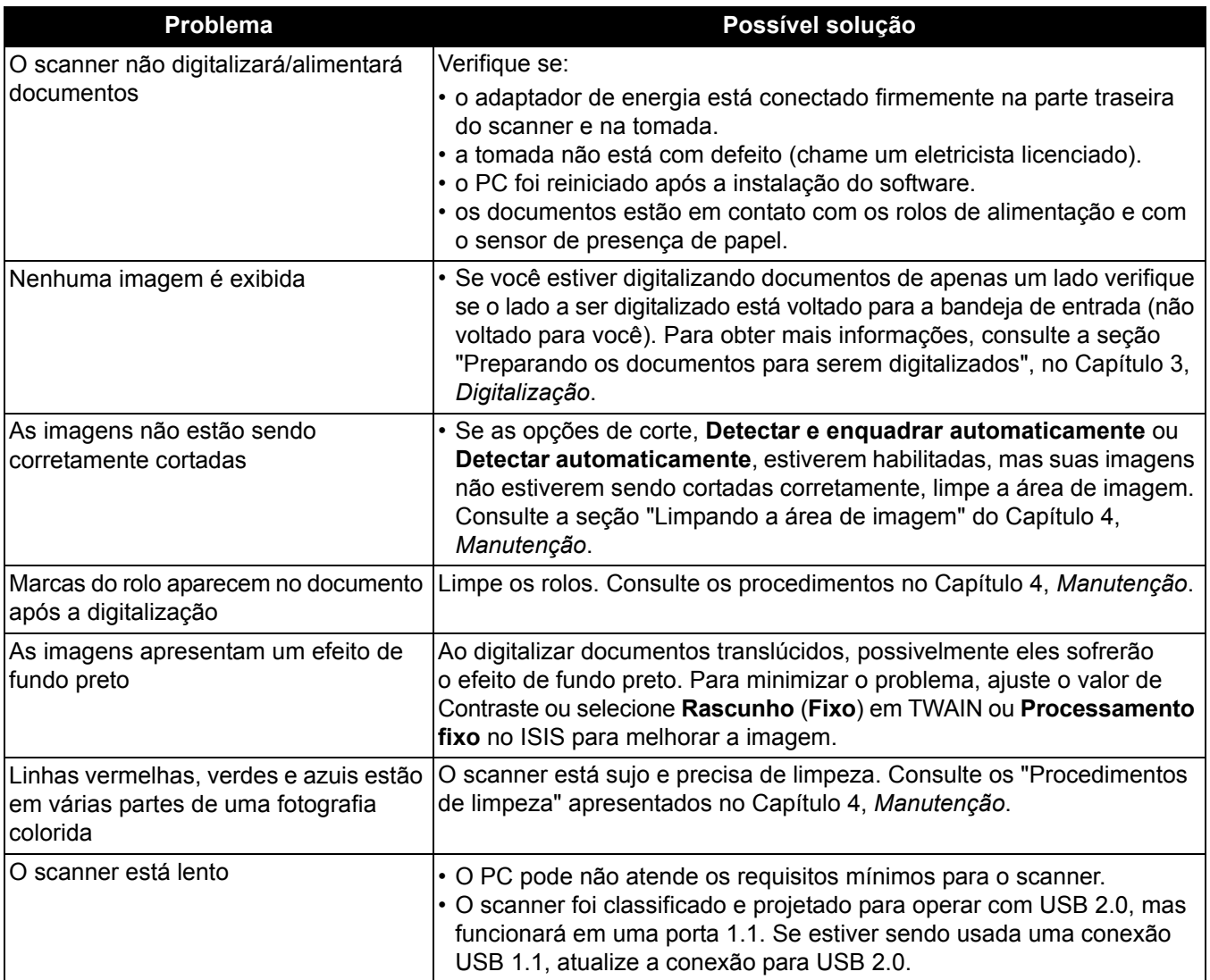

**Luzes indicadoras Luz verde contínua**: o scanner está pronto ou digitalizando.

**Luz verde piscando**: inicialização do scanner em andamento.

**Luz vermelha contínua**: indica um erro do scanner que será exibido no painel de controle do operador, como um atolamento de documento. Se o erro não puder ser corrigido pelo usuário, talvez seja necessário reinicializar o scanner. Se o problema persistir, entre em contato com o suporte técnico.

## **Como entrar em contato com o serviço**

- 1. Visite www.kodakalaris.com/go/IMsupport para obter o número de telefone mais atual para o seu país.
	- 2. Ao chamar, tenha em mãos as seguintes informações:
		- Uma descrição do problema.
		- O modelo e o número de série do scanner.
		- A configuração do computador.
		- O aplicativo de software usado.

Este apêndice fornece especificações sobre o scanner e requisitos do sistema.

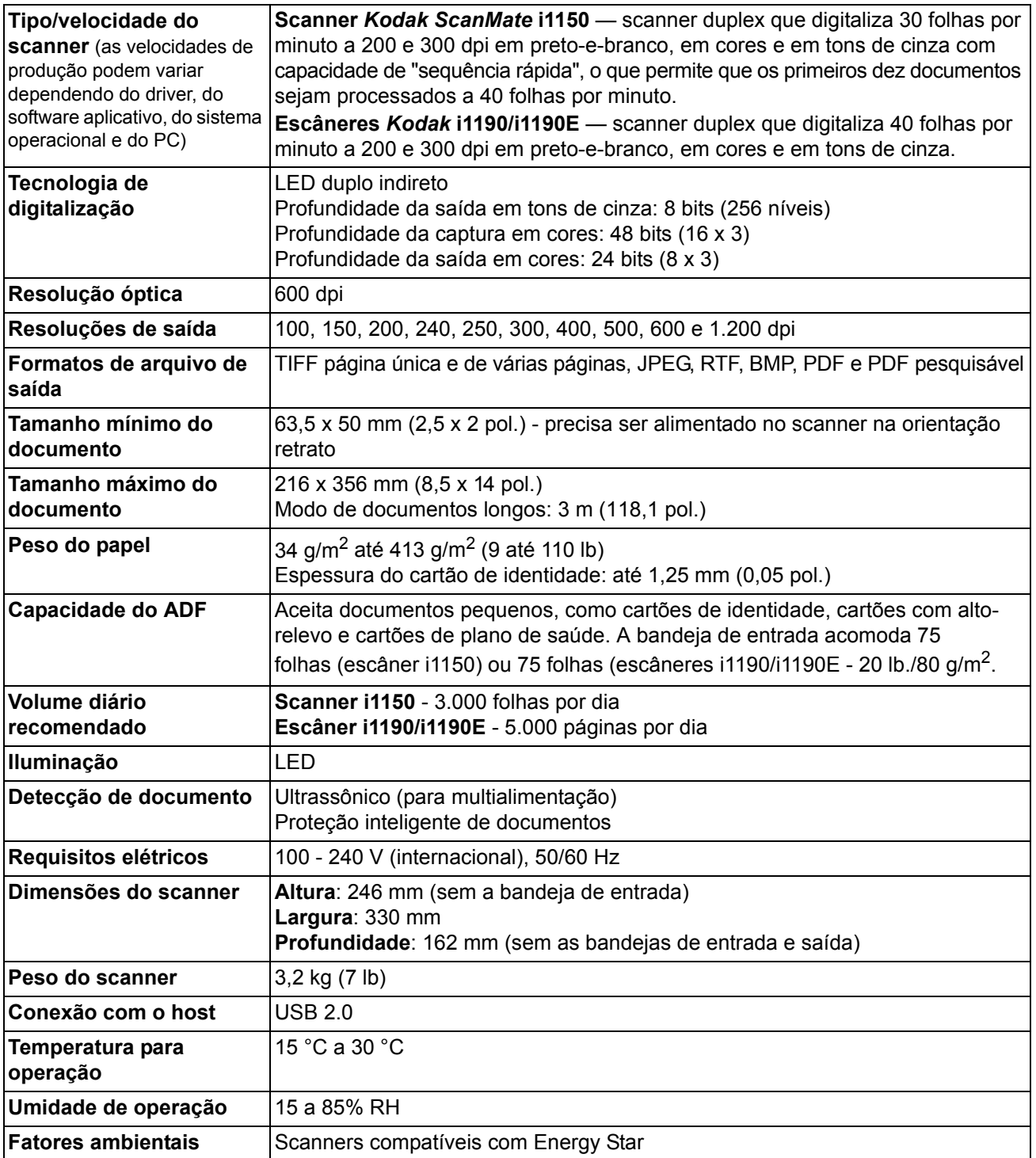

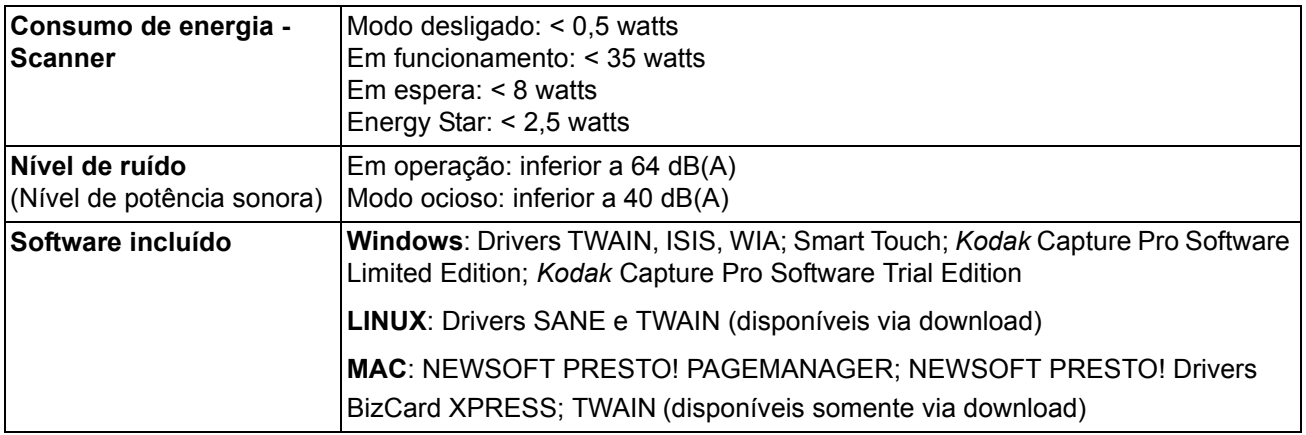

#### **Requisitos do sistema** A seguir, a configuração de sistema recomendada para os escâneres *Kodak* da série i1100:

### **Escâner** *Kodak* **i1190,** *Kodak* **i1190E e** *Kodak ScanMate* **i1150**

• Intel Core2 Duo, CPU E8200 @ 2,66 GHz com 4 GB

#### **Todos os modelos de escâneres**

• *Mac*: Processador Intel Core i7 2, quad core de 2.0 GHz; 4 GB RAM, USB 2.0

Sistemas operacionais com suporte:

- Microsoft Windows Vista (32 bits e 64 bits) com SP1
- Microsoft Windows 7 (32 bits e 64 bits) com SP1
- Microsoft Windows 8/8.1 (32 e 64 bits)
- Microsoft Windows 10 (32 e 64 bits)
- Microsoft Windows 2008 Server x64 Edition
- Microsoft Windows 2012 Server
- LINUX Ubuntu 14.04
- Macintosh 10.8, 10.9 e 10.10

#### **Drivers incluídos:**

- Sistemas operacionais Windows: Drivers TWAIN, ISIS, WIA
- Distribuições Linux: TWAIN e SANE
- Distribuições do Macintosh: TWAIN

Parabéns pela compra do scanner *Kodak*. Os scanners *Kodak* são projetados para fornecer aos usuários finais o maior desempenho e confiabilidade. Todos os scanners *Kodak* estão protegidos pela seguinte garantia limitada.

#### **Garantia limitada para os scanners** *Kodak*

A Kodak Alaris Inc. fornece a seguinte garantia limitada para os scanners *Kodak* (excluindo peças sobressalentes e suprimentos) distribuídos pela Kodak Alaris ou através de canais de distribuição autorizados pela Kodak Alaris:

A Kodak Alaris Inc. garante que o scanner *Kodak*, desde o momento da compra até o período de garantia limitada aplicável ao produto, não apresentará defeitos no tocante aos materiais e à fabricação e estará em conformidade com as especificações de desempenho aplicáveis ao scanner *Kodak*.

Todos os scanners *Kodak* estão sujeitos às exclusões de garantia descritas abaixo. Um scanner *Kodak* que apresente defeito ou que não atenda às especificações do produto será consertado ou substituído por um produto novo ou remanufaturado, de acordo com a decisão da Kodak Alaris.

Os compradores podem determinar o período de garantia limitada aplicável aos scanners *Kodak* adquiridos visitando o site www.kodakalaris.com/go/disupport ou revisando o cartão de resumo da garantia limitada enviado com o scanner *Kodak*.

É necessário apresentar um recibo/prova de compra para demonstrar elegibilidade para o serviço de garantia.

#### **Exclusões de garantia**

A garantia limitada da Kodak Alaris não se aplica ao scanner *Kodak* que tenha sido submetido a algum dano físico após a compra, causado, por exemplo, por causalidade, acidente, intempéries ou transporte, incluindo (a) por falha de embalagem apropriada e no envio do scanner à Kodak Alaris para serviços de garantia de acordo com as diretrizes de envio e embalagem atuais da Kodak Alaris, incluindo falha na substituição do material de segurança antes do envio, ou por falha na remoção do material de segurança antes do uso; (b) resultante da instalação do usuário, integração do sistema, programação, reinstalação dos sistemas de operação do usuário ou software aplicativos, engenharia de sistemas, realocação, reconstrução de dados ou remoção do produto ou qualquer componente (incluindo ruptura de um conector, tampa, vidro, pinos ou lacre); (c) do serviço, modificação ou reparo não executado pela Kodak Alaris ou um fornecedor de serviços autorizado pela Kodak Alaris ou falsificação, uso de cópia ou outros componentes que não são da Kodak Alaris, montagens, acessórios ou módulos; (d) por uso incorreto, manuseio ou manutenção inapropriado, tratamento incorreto, erro do operador, falha ao fornecer supervisão ou manutenção adequada, incluindo o uso de produtos de limpeza ou outros acessórios não aprovados pela Kodak Alaris ou uso em transgressão de procedimentos ou especificações; (e) por condições ambientais (como calor excessivo ou outros ambientes operacionais inadequados), corrosão, manchas, trabalho elétrico externo ao produto ou falha para fornecer proteção à descarga eletrostática; (f) por falha para instalar atualizações de firmware ou versões disponíveis para o produto e (g) por outras exclusões suplementares publicadas ocasionalmente on-line em www.kodakalaris.com/go/disupport.

A Kodak Alaris não fornece nenhuma Garantia Limitada para produtos comprados de países que não sejam os Estados Unidos e Canadá. Compradores de produtos de canais de distribuição estrangeiros devem solicitar cobertura de garantia, se houver, através da fonte original da compra.

A Kodak Alaris não fornece garantia limitada para produtos que são comprados como parte de produto de outro fabricante, sistema de computador ou outro dispositivo eletrônico.

Qualquer garantia para esses produtos é fornecida pelo OEM (Original Equipment Manufacturer - Fabricante de Equipamento original) como parte do produto ou sistema desse fabricante.

O produto substituído estará coberto pelo restante do período da garantia original aplicável ao produto com defeito ou por 30 dias, aplicando-se o período que for mais longo.

#### **Aviso sobre a instalação e isenção de responsabilidade**

A KODAK ALARIS NÃO SE RESPONSABILIZA POR PERDAS OU DANOS, SEJAM CONSEQUENTES OU INCIDENTAIS, RESULTANTES DA VENDA, INSTALAÇÃO, USO, SERVIÇO TÉCNICO OU MAU FUNCIONAMENTO DESTE PRODUTO, INDEPENDENTE DA CAUSA. ENTRE OS DANOS PELOS QUAIS A KODAK ALARIS NÃO SE RESPONSABILIZA ESTÃO A PERDA DE RECEITA OU LUCRO, OS CUSTOS DECORRENTES DE TEMPO DE INATIVIDADE, A PERDA DO USO DO PRODUTO, A PERDA DE DADOS, O CUSTO DE QUALQUER EQUIPAMENTO DE SUBSTITUIÇÃO, INSTALAÇÕES OU SERVIÇOS DE SUBSTITUIÇÃO, OU RECLAMAÇÕES DE CLIENTES EM FUNÇÃO DE TAIS DANOS.

Se houver algum conflito entre outras seções deste apêndice e a garantia limitada, os termos da garantia limitada prevalecerão.

#### **Como conseguir o serviço de garantia limitada**

Os scanners *Kodak* são fornecidos com informações sobre como desembalar, configurar, instalar e operar. A leitura cuidadosa do Guia do usuário responderá a maioria das dúvidas técnicas que o usuário final possa ter em relação à instalação, operação e manutenção adequadas do produto. De qualquer forma, se for necessário suporte técnico adicional, você pode visitar o nosso site da web em: www.kodakalaris.com/go/disupport ou contate: Centro de Respostas Kodak Alaris: **(800) 822-1414**

O Centro de Respostas está disponível das 8:00 às 17:00 h, de segunda a sexta-feira (excluindo feriados da Kodak Alaris).

Antes de fazer sua chamada, o comprador deve ter em mãos o número do modelo do seu scanner *Kodak*, número de peça, número de série e comprovante de compra. O comprador também deve estar preparado para fornecer uma descrição do problema.

A equipe do Centro de Respostas ajudará o usuário final a resolver os problemas através do telefone. O usuário final pode ser solicitado a executar testes simples de auto diagnóstico e reportar o status do resultado e mensagens de código de erro. Isso ajudará o Centro de Respostas a determinar se o problema está com o scanner *Kodak* ou outro componente e se o problema pode ser solucionado pelo telefone. Se o Centro de Respostas determinar que existe um problema de hardware que esteja coberto pela garantia limitada ou um contrato de manutenção adquirido, um número de autorização de devolução será atribuído conforme a necessidade, uma solicitação de serviço será iniciada e os procedimentos de reparo ou substituição virão em seguida.

#### **Diretrizes de embalagem e envio**

O comprador deve enviar todas as devoluções da garantia através de um método que garanta a proteção total do produto contra danos no envio. Se esse procedimento não for seguido, a garantia do scanner *Kodak* será cancelada. A Kodak Alaris recomenda que o comprador mantenha a caixa original e os materiais da embalagem para armazenamento e envio. A Kodak Alaris não se responsabiliza por problemas relacionados a danos no envio. O comprador deve devolver somente o scanner *Kodak*. Antes do envio, o comprador deve retirar e guardar todos os itens "adicionais" (ou seja, adaptadores, cabos, software, manuais etc.). A Kodak Alaris não se responsabiliza por esses itens e eles não serão devolvidos com o scanner *Kodak* reparado ou substituído. Todos os produtos devem ser devolvidos a Kodak Alaris na embalagem de envio original, ou em uma caixa de envio autorizada para as unidades que estão sendo devolvidas. O comprador precisa instalar o material de segurança para o envio antes de enviar o scanner *Kodak*. Quando a embalagem original não estiver disponível, entre em contato com o Centro de Respostas da Kodak Alaris em (800) 822-1414 para obter informações sobre números de peça e pedidos de embalagem de troca.

#### **Procedimento de devolução**

Os compradores elegíveis solicitando serviços para os scanners *Kodak* protegidos por esta garantia limitada devem obter o número de autorização de devolução [Return Material Authorization number ("RMA")] ligando para (800) 822-1414 e, dentro de (10) dias úteis a partir da data de emissão do RMA, deve devolver o scanner *Kodak* ao endereço designado no RMA, ao seu próprio custo e risco, de acordo com as diretrizes de embalagem e envio atuais da Kodak Alaris.

Qualquer produto ou peça com defeito substituída pela Kodak Alaris torna-se propriedade da Kodak Alaris.

#### **Responsabilidade do cliente**

AO SOLICITAR SERVIÇOS, O COMPRADOR ELEGÍVEL RECONHECE OS TERMOS DA GARANTIA LIMITADA, INCLUINDO A ISENÇÃO DE RESPONSABILIDADE E LIMITAÇÃO DE DISPOSIÇÕES DE RESPONSABILIDADE. ANTES DE SOLICITAR O SERVIÇO, O USUÁRIO FINAL DEVE FAZER O BACKUP DE TODOS OS DADOS E ARQUIVOS QUE POSSAM SER DANIFICADOS OU PERDIDOS. A KODAK ALARIS NÃO É, SEM LIMITAÇÕES, RESPONSÁVEL PELA PERDA OU DANOS CAUSADOS AOS DADOS OU ARQUIVOS.

#### **Descrições de serviços de garantia**

A Kodak Alaris oferece uma gama de programas de serviços para suporte a sua garantia limitada e para ajudar com o uso e cuidado do scanner *Kodak* ("Métodos de serviços"). Um scanner *Kodak* representa um investimento importante. Os scanners *Kodak* fornecem a produtividade necessária para manter a competitividade. A perda repentina dessa produtividade, mesmo temporariamente, pode afetar seriamente a habilidade de manter os compromissos. O tempo de inatividade pode custar muito, não apenas o custo do reparo, como também o tempo perdido. Para ajudar a suavizar esses problemas, a Kodak Alaris pode usar um dos métodos de serviços listados abaixo, dependendo do tipo de produto, para fornecer serviços sob essa garantia limitada.

Incluídos com os scanners *Kodak* selecionado estão um cartão de registro de garantia limitada e um cartão de resumo da garantia limitada. O cartão de resumo da garantia limitada é específico para cada modelo. O cartão de resumo da garantia limitada contém informações importantes sobre a garantia, incluindo o número do modelo e a garantia limitada. Consulte o cartão de resumo da garantia limitada para determinar os métodos de serviços disponíveis aplicáveis a um determinado scanner *Kodak*.

Se o cartão de registro da garantia limitada ou o cartão de resumo da garantia limitada não puder ser localizado, informações adicionais podem ser obtidas sobre o produto, incluindo garantia atualizada e informações e restrições sobre programas de serviços, on-line em www.kodakalaris.com/go/disupport.

Para evitar atrasos nos serviços, a Kodak Alaris pede que os usuários finais preencham e devolvam o cartão de registro de garantia limitada assim que puderem. Se não conseguir localizar o cartão de Registro de garantia limitada, pode efetuar o registro on-line em www.kodakalaris.com/go/disupport.

A Kodak Alaris também fornece uma variedade de programas de serviços que podem ser comprados para ajudar com o uso e a manutenção do scanner *Kodak*.

A Kodak Alaris tem o compromisso de fornecer aos seus cliente qualidade, desempenho, confiabilidade e serviços sob a garantia limitada.

Esperamos ter um fornecimento de peças de reposição e suprimentos para pelo menos 5 anos após a fabricação do produto for descontinuada.

#### **Serviços no local**

Para o scanner *Kodak* selecionado, e após o Centro de Repostas verificar o problema de hardware, uma chamada de serviço será aberta e registrada. Um engenheiro de campo da Kodak Alaris será enviado ao local do produto para executar serviços de reparo se o produto estiver localizado nos 48 estados dos Estados Unidos, em determinadas áreas do Alasca e Havaí e se não houver requisitos de segurança ou físicos que possam restringir o acesso do engenheiro ao scanner. Para obter informações adicionais sobre áreas de manutenção, visite o nosso site: www.kodakalaris.com/go/docimaging. Os serviços no local serão fornecidos das 8:00 às 17:00 h, de segunda a sexta-feira (excluindo feriados da Kodak Alaris).

#### **Substituição avançada da unidade (AUR, Advanced Unit Replacement)**

AUR talvez seja um dos serviços mais fáceis e mais abrangentes na indústria. No caso de um defeito em um produto, para os compradores elegíveis de determinados scanners *Kodak*, a Kodak Alaris substituirá o produto dentro de dois dias úteis.

O serviço AUR fornece substituição avançada no caso de falhas específicas ou de scanner *Kodak* quebrado. Para poder aproveitar o serviço AUR, o comprador elegível deve obter o número RMA, assinar um acordo de substituição avançada e fornece um depósito em cartão de crédito para garantir o produto de substituição. O número RMA deve ser mantido caso o status do produto de substituição precisa ser verificado. O comprador elegível deverá fornecer o endereço para onde o produto de substituição deve ser enviado. O comprador também receberá um fax com instruções de envio e embalagem para o produto defeituoso. O comprador elegível receberá então um produto de substituição dentro de 2 dias úteis após o início da chamada de serviço e um recibo da Kodak Alaris do acordo assinado. O produto com defeito deve ser recebido pela Kodak Alaris dentro de (10) dias a partir do recebimento pelo usuário final do produto de substituição, senão, será debitado do cartão de crédito do usuário final o preço de catálogo do produto de reposição. O custo do envio do produto de geração de imagens de reposição será por conta da Kodak Alaris e através de transporte também escolhido pela Kodak Alaris. Os envios que não forem feitos sob a orientação e a escolha de transporte da Kodak Alaris poderão invalidar a garantia limitada.

Antes do produto ser devolvido para a Kodak Alaris, certifique-se de remover todas as opções e acessórios (que incluem cabo de alimentação, documentação etc) que não são cobertos pela garantia limitada. A caixa e a embalagem nas quais o produto de substituição foi enviado deve ser usada para devolver o produto com defeito. Se o produto com defeito não for devolvido na caixa e na embalagem em que o produto de substituição foi enviado, a garantia limitada poderá ser anulada. O número de autorização de devolução de material ("RMA") deve estar nitidamente marcado no lado de fora da caixa para garantir o recibo e o crédito correto do produto com defeito.

#### **Serviços nos centros**

Se o scanner *Kodak* não estiver qualificado para AUR ou Serviço técnico no local, um comprador elegível pode utilizar o serviço de reparo nos centros. O comprador elegível será instruído a enviar o produto ao centro de reparo autorizado mais próximo. O produto deve ser enviado aos riscos e custos do comprador elegível para o centro de reparo. Antes do produto ser devolvido ao centro de reparo, certifique-se de remover todas as opções e acessórios (que incluem cabo de alimentação, documentação etc) não cobertos pela garantia limitada. Todos os produtos devem ser devolvidos a Kodak Alaris na embalagem de envio original, ou em uma caixa de embalagem recomendada. O scanner *Kodak* precisa ter o material de segurança de envio instalado antes do envio. Quando a embalagem original não estiver disponível, entre em contato com o Centro de Respostas da Kodak Alaris em (800) 822-1414 para obter informações sobre pedidos. Os compradores elegíveis solicitando serviços para scanners *Kodak* devem obter o número de autorização de devolução [Return Material Authorization number ("RMA")] ligando para (800) 822-1414 e, dentro de (10) dias úteis a partir da data de emissão do RMA, devem devolver o scanner *Kodak* ao endereço designado no RMA, ao seu próprio custo e risco. O número de autorização de devolução de material ("RMA") deve estar nitidamente marcado no lado de fora da caixa para garantir o recibo e o crédito correto do produto com defeito.

Ao receber o produto, o Centro de reparos consertará o produto dentro de 10 dias úteis. O produto consertado será enviado de volta em por correio expresso de dois dias sem despesas para o comprador elegível.

#### **Restrições importantes**

**Elegibilidade:** O Programa Advance Exchange e o Depot Service estão disponíveis para compradores elegíveis em cinquenta (50) estados dos EUA, e o On-Site Service está disponível nos quarenta e oito (48) estados contíguos e em determinadas áreas do Alasca e Havaí para produtos comprados de distribuidores autorizados da Kodak Alaris. O scanner *Kodak* não estará qualificado para qualquer serviço sob a garantia se o produto encaixar-se em alguma das exclusões de garantia atual da Kodak Alaris, incluindo a falha do comprador de devolver os produtos com defeito a Kodak Alaris de acordo com as Diretrizes de Envio e Embalagem atuais da Kodak Alaris. As pessoas somente são consideradas "compradores elegíveis" ou "usuários finais" se compraram o scanner *Kodak* originalmente para o seu uso pessoal ou empresarial, e não para revenda.

**Suprimentos:** Os suprimentos são itens que se desgastam sob uso normal e devem ser substituídos pelo usuário final conforme for necessário. Produtos consumíveis, suprimentos e outros itens descartáveis, bem como os itens identificados como de resposabilidade do usuário no Guia do usuário, não estão sob a cobertura da garantia limitada.

Qualquer produto ou peça com defeito substituída pela Kodak Alaris torna-se propriedade da Kodak Alaris.

#### **Contatar a Kodak Alaris**

Para obter informações sobre os scanners *Kodak*: Site: www.kodakalaris.com/go/docimaging Para serviço, reparo, assistência técnica nos Estados Unidos por telefone: O suporte técnico por telefone está disponível das 5:00 às 17:00 h, de segunda a sexta-feira (excluindo feriados da Kodak Alaris). Telefone: (800) 822-1414 Para consultar a documentação técnica e as perguntas mais freqüentes 24 horas por dia: Site: www.kodakalaris.com/go/docimaging Para obter informações sobre o programa de assistência Site: www.kodakalaris.com Telefone: (800) 822-1414

A marca e a apresentação comercial Kodak são usadas sob licença da Eastman Kodak Company. Kodak Alaris Inc. 2400 Mount Read Blvd. Rochester, NY 14615 © 2016 Kodak Alaris Inc. Todos os direitos reservados.